# **KENWOOD**

# **KDC-BT51U KDC-5751SD KDC-5051U**

RADIOODBIORNIK Z ODTWARZACZEM PŁYT KOMPAKTOWYCH **PODRĘCZNIK OBSŁUGI**

Kenwood Corporation

Przed przeczytaniem tej instrukcji kliknij przycisk poniżej, aby sprawdzić najnowsze wydanie i zmienione strony.

**Sprawdź najnowsze wydanie**

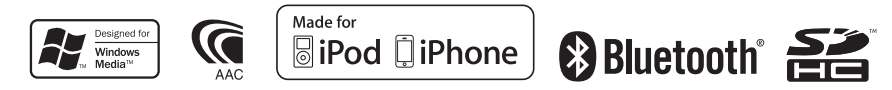

© 2010 Kenwood Corporation All Rights Reserved. IM327\_Ref\_E\_pl\_01

# **Spis treści**

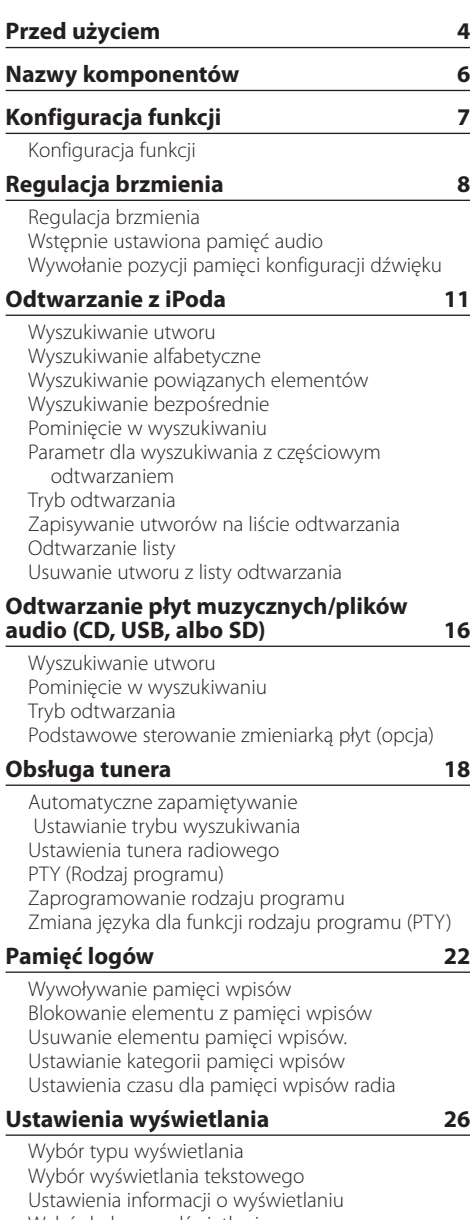

[Wybór koloru podświetlenia](#page-27-0)

[Ustawienia wyświetlania i podświetlenia](#page-29-0)

### **[Podstawowe czynności](#page-31-0) 32** [Nastawianie zegara](#page-31-0) [Ustawianie daty](#page-31-0) [Podwójne wskazania zegara](#page-32-0) [Ustawianie typu wyświetlania dla zegara i daty](#page-32-0) [Ustawienie wyświetlania dla wejścia](#page-33-0)  [dodatkowego](#page-33-0) [Wyciszanie poziomu głośności podczas](#page-33-0)  [połączenia przychodzącego](#page-33-0) [Ustawienia początkowe](#page-34-0) [Ustawiani trybu demonstracyjnego](#page-35-0) **[Korzystanie z funkcji zestawu](#page-37-0)  [głośnomówiącego](#page-37-0) 38**

[Przed użyciem](#page-37-0) [Rejestrowanie telefonu komórkowego](#page-37-0) [Odbieranie połączenia](#page-38-0) [Nawiązywanie połączenia z numerem z książki](#page-38-0)  [telefonicznej](#page-38-0) [Wybieranie numeru](#page-39-0) [Nawiązywanie połączenia z numerem ze spisu](#page-39-0)  [połączeń](#page-39-0) [Szybkie wybieranie numeru \(wybór pozycji](#page-40-0)  [pamięci\)](#page-40-0) [Rejestrowanie w liście zaprogramowanych](#page-40-0)  [numerów wybierania](#page-40-0) [Podczas połączenia](#page-41-0) [Zawieszanie połączenia](#page-41-0) [Usuwanie komunikatu o rozłączeniu](#page-42-0) [Wybranie połączenia głosem](#page-42-0) [Wyświetlanie rodzaju numeru telefonu \(kategorii\)](#page-43-0) **[Obsługa Bluetooth Audio](#page-45-0) 46** [Przed użyciem](#page-45-0) [Podstawy obsługi](#page-45-0)

**[Konfiguracja Bluetooth](#page-47-0) 48** [Rejestracja urządzenia Bluetooth](#page-47-0) [Rejestracja specjalnego urządzenia Bluetooth](#page-48-0) [Rejestracja kodu PIN](#page-48-0) [Pobieranie książki telefonicznej](#page-49-0)  [Wybór urządzenia Bluetooth do podłączenia](#page-50-0) [Usuwanie zarejestrowanego urządzenia Bluetooth](#page-50-0) [Wyświetlanie wersji oprogramowania](#page-51-0)  [sprzętowego \(firmware\)](#page-51-0) [Dodawanie polecenia \(etykiety\) głosowego](#page-51-0)  [wybierania numeru.](#page-51-0) [Konfiguracja etykiety głosowej dla kategorii](#page-53-0) [Konfiguracja szczegółów Bluetooth](#page-54-0)

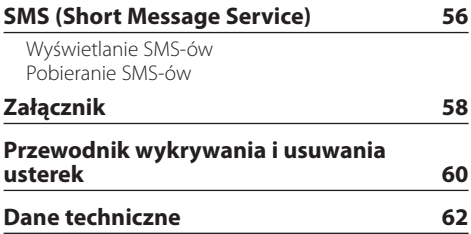

# <span id="page-3-0"></span>**Przed użyciem**

# **Zanim pierwszy raz włączysz urządzenie**

Urządzenie działa początkowo do trybie demonstracji. Podczas korzystania z urządzenia po raz pierwszy należy anulować tryb demonstracyjny. Patrz: rozdział <Wyjście z trybu demonstracji> (strona 4) w skróconej instrukcji obsługi.

# 2**OSTRZEŻENIE**

# **Aby zapobiec ryzyku obrażeń lub wybuchu pożaru, należy podjąć następujące środki ostrożności:**

- Przed rozpoczęciem korzystania z odbiornika należy zatrzymać samochód.
- Aby nie dopuścić do zwarć, nigdy nie wolno wkładać ani wrzucać do środka urządzenia żadnych przedmiotów metalowych (np. monet czy metalowych narzędzi).

### ¤**UWAGA**

- Reguluj głośność tak, abyś mógł słyszeć dźwięki dochodzące spoza samochodu. Kierując samochodem przy zbyt dużej głośności, możesz spowodować wypadek.
- Do wycierania kurzu z panelu używaj suchej ściereczki z silikonu albo z innej miękkiej tkaniny. Niestosowanie się tego zalecenia może spowodować uszkodzenie monitora albo odbiornika.

### **Czyszczenie złącza**

Wycierać kurz ze złącza po stronie odbiornika i po stronie panelu. Używać bawełnianej tkaniny albo wacika.

### **Kondensacja wilgoci**

Gdy włączona jest klimatyzacja, na soczewce lasera może zbierać się wilgoć. Wilgoć może spowodować błędy w odczycie płyty. W takiej sytuacji należy wyjąć płytę i odczekać, aż wilgoć wyparuje.

# **Uwagi**

- W przypadku napotkania trudności podczas instalacji, zasięgnij porady u sprzedawcy Kenwood.
- W przypadku zakupu wyposażenia dodatkowego skorzystaj z pomocy sprzedawcy Kenwood, aby dowiedzieć się, czy będą one współpracować z Twoim modelem, w Twoim kraju.
- Znaki zgodne z ISO 8859-1 mogą być wyświetlane.
- Znaki zgodne z ISO 8859-5 lub ISO 8859-1 mogą zostać wyświetlone. Patrz: "Russian", w: <Ustawienia początkowe> (strona 35).
- Funkcja RDS nie będzie działać, jeśli żadna z lokalnych stacji radiowych nie nadaje sygnałów w systemie RDS.
- Ilustracje wyświetlacza i panelu umieszczone w tej instrukcji to przykłady służące do lepszego wyjaśnienia sposobu używania elementów sterujących. Dlatego ilustracje wyświetlacza mogą różnić się od rzeczywistego wyglądu wyświetlacza urządzenia, a niektóre przykłady nie będą miały zastosowania.

# **Płyty używane w tym urządzeniu**

- Urządzenie to może odtwarzać płyty kompaktowe ze znakiem rije **WEB** WEB
- Nie można używać płyt:
	- Płyt CD, które nie są okrągłe.
	- Płyt o wielobarwnej powierzchni albo brudnych.
	- Płyt nagrywalnych jednorazowych albo do wielokrotnego nagrywania, które nie zostały sfinalizowane (finalizowanie płyt - patrz: w instrukcji oprogramowania do nagrywania płyt i w instrukcji obsługi nagrywarki).
	- Płyt o średnicy 8 cm (3 cale). Próba wsunięcia takiej płyty może spowodować uszkodzenie.

# **Postępowanie z płytami**

- Nie dotykać powierzchni z zapisem.
- Nie umieszczać naklejek ani podobnych przedmiotów na płytach CD. Nie używać płyt z takimi naklejkami.
- Uważać, aby nie uszkodzić płyty CD twardym przedmiotem.
- Nie czyścić płyt rozpuszczalnikami. Używać suchej ściereczki z silikonu albo z innej miękkiej tkaniny.
- Czyścić płytę od środka, przesuwając ściereczkę w kierunku na zewnątrz.
- Pyty CD należy wyciągać z urządzenia poziomo.
- Przed wsunięciem płyty usunąć nakładki z krawędzi otworu i z obrzeża płyty.

# **Jak zresetować urządzenie**

Jeżeli urządzenie nie działa prawidłowo, wciśnij przycisk Reset. Po naciśnięciu przycisku Reset zostaną przywrócone ustawienia fabryczne.

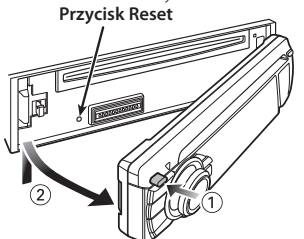

# <span id="page-5-0"></span>**Nazwy komponentów**

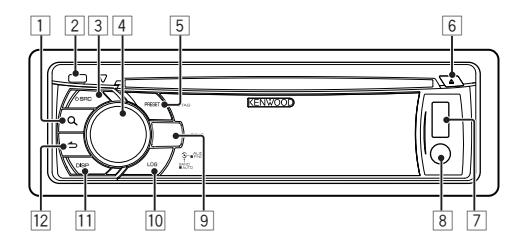

- 1 Przycisk [ **Q** ]
- 2 **Przycisk wyjmowania**
- 3 **Przycisk [SRC]**
- 4 **Pokrętło sterowania**
- 5 **Przycisk [PRESET]**
- 6 **Przycisk [**0**]**
- 7 **Gniazdo USB**
- 8 **Wejście pomocnicze**
- 9 **KDC-BT51U Przycisk [**  $\bigcup$  **] [**  $\bigcap$ **KDC-5751SD Przycisk [SD] KDC-5051U Przycisk [iPod]**
- p **Przycisk [LOG]**
- q **Przycisk [DISP]**
- $\boxed{12}$  Przycisk  $\boxed{\triangle}$ ]

# <span id="page-6-0"></span>**Konfiguracja funkcji**

# Konfiguracja funkcji

Preferencje, które można ustawić do trybie konfiguracji funkcji. Szczegółowe procedury i elementy konfiguracji - patrz w wyjaśnieniu dla każdej funkcji źródła.

### **1 Wybierz źródło**

**Naciśnij przycisk [SRC].** Przełącz na źródło, w którym wyświetlany jest element do konfiguracji.

**2 Wejdź do trybu konfiguracji funkcji Naciśnij pokrętło sterowania i przytrzymaj przez co najmniej 1 sekundę.**

### **3 Wybierz funkcję**

**Obracaj pokrętło sterowania, aby wybrać element do skonfigurowania, a następnie naciśnij pokrętło sterowania.**

Naciśnij przycisk [1, aby powrócić do poprzedniego elementu.

# Przykład:

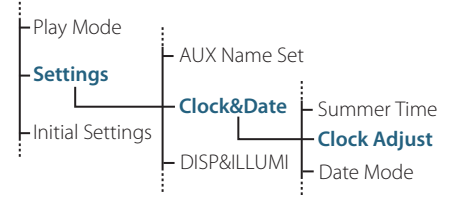

W tym podręczniku obsługi procedura do wybierania "Clock Adjust" (nastawianie zegara) w warstwie konfiguracji ustawień, jak powyżej, jest opisana na przykładzie:

**"Settings" > "Clock&Date" > "Clock Adjust".**

- **4 Potwierdź ustawioną wartość Obracaj pokrętło sterowania, aby wybrać element do skonfigurowania, a następnie naciśnij pokrętło sterowania.** Wyświetlany jest poprzedni element.
- **5 Wyjdźz trybu konfiguracji funkcji Naciśnij i przytrzymaj [ ] przycisk przez co najmniej 1 sekundę.**

# <span id="page-7-0"></span>**Regulacja brzmienia**

# Regulacja brzmienia

Możesz zmieniać następujące elementy regulacji brzemienia;

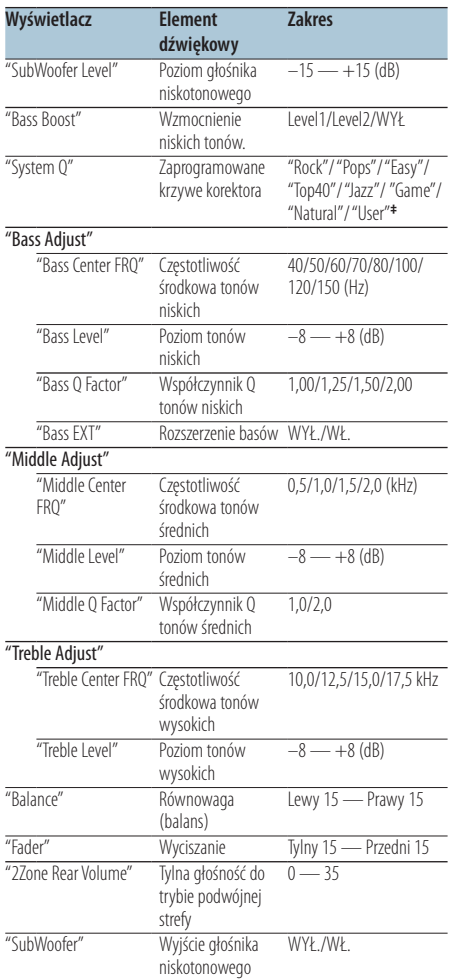

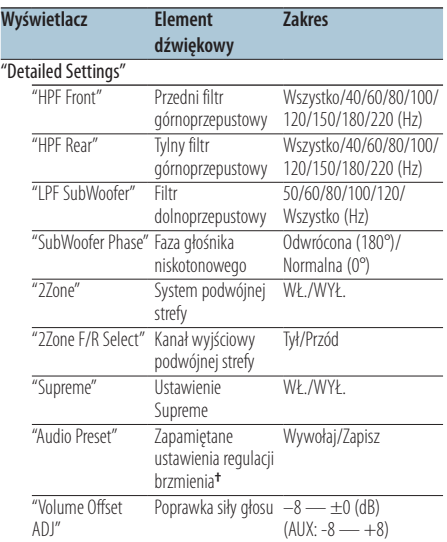

**†** Patrz: <Wstępnie ustawiona pamięć audio> (strona 10), <Wywołanie pozycji pamięci konfiguracji dźwięku>

(strona 10). **‡** "User": Włączone zostaną ustawione przez użytkownika poziomy niskich, średnich i wysokich tonów.

# ∤⊞՝

**•** Można ustawić basy, dźwięki o średniej częstotliwości i soprany dla poszczególnych źródeł.

Funkcja Supreme

Technologia ekstrapolacji i uzupełniania opatentowanym algorytmem wysokich tonów usuniętych podczas kodowania do niskiej szybkości transferu (mniej niż 128 kb/s, częstotliwość próbkowania: 44,1 kHz). Uzupełnianie jest zoptymalizowane w zależności od formatu kompresji (AAC, MP3 lub WMA) i przetwarzane zgodnie z szybkością transferu.

Wpływ tej funkcji jest niezauważalny w przypadku utworów nagranych z wysoką przepływnością, zmienną przepływnością (VBR) lub o minimalnym zakresie częstotliwości.

- **•** Opis systemu podwójnej strefy Główne źródło i źródło drugie (wejście pomocnicze AUX) odtwarzają kanał przedni i tylny oddzielnie.
	- Gdy "2Zone" jest ustawione na "ON", to główne źródło dźwięku i dźwięk ze źródła AUX są podawane oddzielnie odpowiednio do głośników przednich i głośników tylnych.
	- Ustaw kanał podrzędnego źródła, używając "2Zone".
	- Źródło główne wybierane jest przyciskiem [SRC].
	- Głośność przedniego kanału regulowana jest pokrętło sterowania.
	- Głośność przedniego kanału regulowana jest przez funkcję "2Zone Rear Volume".
- Regulacja brzmienia nie dotyczy źródła dodatkowego.
- Gdy jako źródło dźwięku wybrano Bluetooth, funkcję "2Zone F/R Select" należy ustawić na "Rear" (Tylne). Nie można ustawić elementu "2Zone" na "ON", jeśli jest ustawione na "Front". Gdy element "2Zone" jest ustawiony na "ON", funkcja "2Zone F/R Select" jest wyłączona.
- **1 Wybierz źródło do regulacji brzmienia Naciśnij przycisk [SRC].**
- **2 Wejdź do trybu regulacji brzmienia Naciśnij pokrętło sterowania.**
- **3 Wybierz element brzmienia do korekcji Obracaj pokrętło sterowania, aż wyświetli się element brzmienia do regulacji, a następnie naciśnij pokrętło sterowania.** Naciśnij przycisk [1, aby powrócić do

poprzedniego elementu. **4 Wyreguluj element brzmienia Obracaj pokrętło sterowania, aby wybrać element do skonfigurowania, a następnie naciśnij pokrętło sterowania.**

Wyświetlany jest poprzedni element.

**5 Wyjdź z trybu regulacji brzmienia Naciśnij i przytrzymaj przycisk [ ] przez co najmniej 1 sekundę.**

# <span id="page-9-0"></span>**Regulacja dźwięku**

# Wstępnie ustawiona pamięć audio

Rejestrowanie wartości ustawienia przy pomocy sterowania dźwięku.

- **1 Konfiguracja regulacji brzmienia** Ustaw <Regulacja brzmienia> (strona 8).
- **2 Wejdź do trybu regulacji brzmienia Naciśnij pokrętło sterowania.**
- **3 Wybierz tryb pamięci ustawień brzmienia Element można wybrać w następujący sposób. "Detailed Settings" > "Audio Preset" Aby wybrać element, obracaj pokrętło sterowania. Aby potwierdzić wybór elementu, naciśnij pokrętło sterowania**
- **4 Wybierz tryb pamięci ustawień brzmienia Obracaj pokrętło sterowania, aż wyświetli się "Memory", a następnie naciśnij pokrętło sterowania.**
- **5 Obracaj pokrętło sterowania, aż wyświetli się "YES", a następnie naciśnij pokrętło sterowania.**

Wyświetla się komunikat "Memory Completed".

**6 Wyjdź z trybu regulacji brzmienia Naciśnij i przytrzymaj przycisk [ ] przez co najmniej 1 sekundę.**

# ∕⊞∖

- **•** Zarejestruj 1 parę pamięci wcześniejszego ustawienia brzmienia Nie możesz zarejestrować jej przy pomocy źródła.
- **•** Gdy naciśnie się przycisk Reset, wszystkie źródła staną się wartościami konfiguracji, która została zarejestrowana.
- **•** Zarejestrowane mogą zostać następujące pozycje. "Bass Center FRQ", "Bass Level", "Bass Q Factor", "Bass EXT", "Middle Center FRQ", "Middle Level", "Middle Q Factor", "Treble Center FRQ", "Treble Level", "SubWoofer Level", "HPF Front", "HPF Rear", "LPF SubWoofer", "SubWoofer Phase"

# Wywołanie pozycji pamięci konfiguracji dźwięku

Przywołanie ustawienia dźwięku zarejestrowanego przy pomocy <Wstępnie ustawiona pamięć audio> (strona 10).

- **1 Wybierz źródło Naciśnij przycisk [SRC].**
- **2 Wejdź do trybu regulacji brzmienia Naciśnij pokrętło sterowania.**
- **3 Wybierz tryb pamięci ustawień brzmienia Element można wybrać w następujący sposób. "Detailed Settings" > "Audio Preset" Aby wybrać element, obracaj pokrętło sterowania. Aby potwierdzić wybór elementu, naciśnij pokrętło sterowania.**
- **4 Wybierz wywoływanie ustawień regulacji brzmienia Obracaj pokrętło sterowania, aż wyświetli się "Recall", a następnie naciśnij pokrętło sterowania.**
- **5 Obracaj pokrętło sterowania, aż wyświetli się "YES", a następnie naciśnij pokrętło sterowania.**

Wyświetli się komunikat "Recall Completed".

**6 Wyjdź z trybu regulacji brzmienia Naciśnij i przytrzymaj [ ] przycisk przez co najmniej 1 sekundę.**

# <span id="page-10-0"></span>**Odtwarzanie z iPoda**

Podstawowe czynności przy odtwarzaniu z iPoda patrz w skróconej instrukcji obsługi.

# Wyszukiwanie utworu

Wyszukiwanie utworu do odtwarzania.

**1 Wejdź do trybu wyszukiwania muzyki Naciśnij przycisk [ Q ].** 

Wyświetli się komunikat "MUSICSEARCH".

# **2 Wyszukiwanie muzyki.**

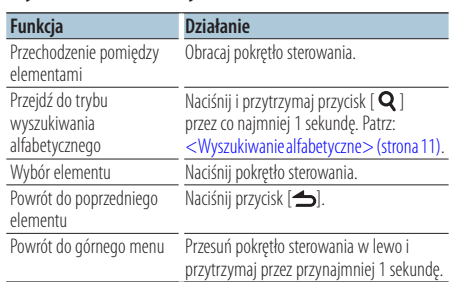

# Wyłączanie trybu wyszukiwania muzyki **Naciśnij i przytrzymaj [ ] przycisk przez co najmniej 1 sekundę.**

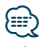

**•** Jeżeli nie można wyświetlić żadnych znaków należących do nazwy utworu, zostaje wyświetlona nazwa elementu przeglądania oraz cyfry.

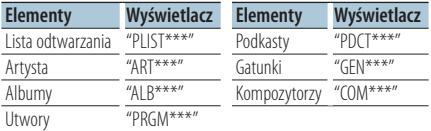

# Wyszukiwanie alfabetyczne

Można wybrać znak literowy z listy, spośród elementów przeszukiwanych (artysta, album itp.).

- **1 Wejdź do trybu wyszukiwania muzyki Naciśnii dwa razy przycisk [ Q ].** Wyświetli się komunikat "MUSICSEARCH".
- **2 Wybierz tryb wyszukiwania alfabetycznego Obracaj pokrętło sterowania, aż wyświetli się "Alphabet Search", a następnie naciśnij pokrętło sterowania.**

### **3 Wyszukiwanie liter**

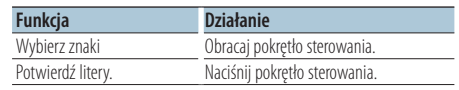

Powróć do trybu wyszukiwania muzyki.

### Odwołanie trybu wyszukiwania alfabetycznego **Naciśnij i przytrzymaj [ ] przycisk przez co najmniej 1 sekundę.**

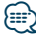

- **•** Czas wyszukiwania alfabetycznego może być długi, w zależności od ilości elementów (utworów) w iPodzie.
- Aby wyszukać inne znaki niż A do Z inne, niż i 1, wpisz<sup>"\*"</sup>
- **•** Jeżeli pierwszym elementem tytułu w trybie wyszukiwania alfabetycznego jest przedimek "a", "an" lub "the", to podczas wyszukiwania jest on ignorowany.

# <span id="page-11-0"></span>**Odtwarzanie z iPoda**

# Wyszukiwanie powiązanych elementów

Przeglądanie muzyki tego samego artysty lub tego samego rodzaju muzyki, co aktualnie odtwarzany utwór.

- **1 Wejdź do trybu wyboru wyszukiwania** Naciśnij i przytrzymaj [ Q ] przycisk przez co **najmniej 1 sekundę.**
- **2 Wybierz tryb wyszukiwania powiązanych elementów**

**Obracaj pokrętło sterowania, aż wyświetli się "Related Search", a następnie naciśnij pokrętło sterowania.**

**3 Wybierz parametr wyszukiwania (browsing) Obracaj pokrętło sterowania, aż wyświetli się parametr element wyszukiwania, a następnie naciśnij pokrętło sterowania.**

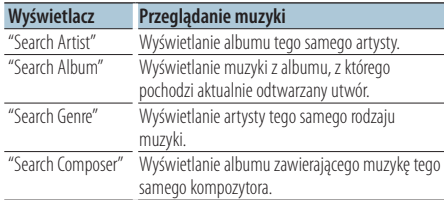

# **4 Wyszukiwanie muzyki**

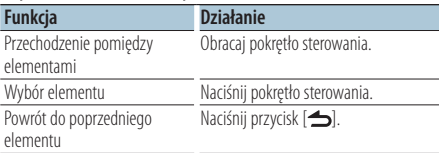

### Odwołanie trybu wyszukiwania powiązanych elementów

**Naciśnij i przytrzymaj [ ] przycisk przez co najmniej 1 sekundę.**

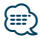

- **•** Nie można wyszukiwać elementów powiązanych podczas odtwarzania podkastów.
- **•** Gdy odtwarzana muzyka nie zawiera żadnych informacji dodatkowych lub nie znaleziono żadnych utworów, zostanie wyświetlony komunikat "Not Found".

# Wyszukiwanie bezpośrednie

Wyszukiwanie muzyki poprzez wybranie funkcji przeglądania i znaku alfabetycznego

- **1 Wybierz tryb wyszukiwania bezpośredniego Naciśnij i przytrzymaj [ ] przycisk przez co najmniej 1 sekundę.**
- **2 Wybierz tryb wyszukiwania bezpośredniego Obracaj pokrętło sterowania, aż wyświetli się "Direct Search", a następnie naciśnij pokrętło sterowania.**
- **3 Wybierz kategorię przeglądania Obracaj pokrętło sterowania, aż wyświetli się parametr element wyszukiwania, a następnie naciśnij pokrętło sterowania.**

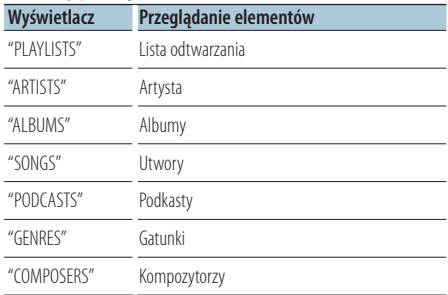

# **4 Wybierz znak do wyszukiwania**

**Obracaj pokrętło sterowania, aż wyświetli się "YES", a następnie naciśnij pokrętło sterowania.** Możesz wybrać maksimum trzy znaki.

#### **5 Wyszukiwanie muzyki**

**Obracaj pokrętło sterowania, aż wyświetli się "DONE", a następnie naciśnij pokrętło sterowania.**

Zostanie wyświetlona lista z wynikami.

#### **6 Wybierz utwór**

**Obracaj pokrętło sterowania, aż wyświetli się pożądany otwór, a następnie naciśnij pokrętło sterowania.**

### Odwołanie tryb bezpośredniego wyszukiwania

**Naciśnij i przytrzymaj [ ] przycisk przez co najmniej 1 sekundę.**

# <span id="page-12-0"></span>Pominięcie w wyszukiwaniu

Ilość utworów do pominięcia jest określana na podstawie całkowitej ilości utworów na wybranej liście.

**1 Wejdź do trybu wyszukiwania muzyki Naciśnij przycisk [ Q ].** 

Wyświetli się komunikat "MUSICSEARCH".

- **2 Wybierz tryb wyszukiwania bezpośredniego Naciśnii przycisk [ Q ].**
- **3 Wybierz tryb wyszukiwania z częściowym odtwarzaniem**

**Obracaj pokrętło sterowania, aż wyświetli się "Skip Search", a następnie naciśnij pokrętło sterowania.**

### **4 Wyszukiwanie utworu**

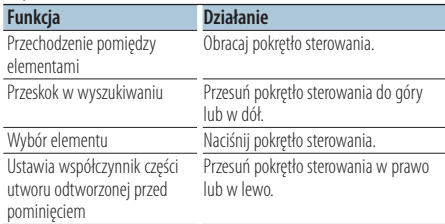

# Wyłączanie trybu wyszukiwania muzyki **Naciśnij i przytrzymaj przycisk [ ] przez co najmniej 1 sekundę.**

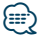

- **•** Współczynnik odtwarzanej części ma domyślną wartość 0,5%. Patrz: <Parametr dla wyszukiwania z częściowym odtwarzaniem> (strona 13).
- **•** Przyciskać pokrętło sterowania przez 3 sekundy lub dłużej, a utwór zostanie przewinięty o 10 bez względu na ustawienia.

# Parametr dla wyszukiwania z częściowym odtwarzaniem

Ustawia wielkość odtwarzanej części utworu dla funkcji <Pominięcie w wyszukiwaniu> (strona 13).

- **1 Wybór źródła: iPod Naciśnij przycisk [SRC].** Wybierz ekran "iPod".
- **2 Wejdź do trybu konfiguracji funkcji Naciśnij pokrętło sterowania i przytrzymaj przez co najmniej 1 sekundę.**
- **3 Wybierz tryb wyszukiwania z częściowym odtwarzaniem Element można wybrać w następujący sposób. "Settings" > "Skip Search" Aby wybrać element, obracaj pokrętło sterowania. Aby potwierdzić wybór elementu, naciśnij pokrętło sterowania.**
- **4 Ustaw parametr dla wyszukiwania z częściowym odtwarzaniem Obracaj pokrętło sterowania, aż wyświetli się pożądany współczynnik ("0.5%", "1%", "5%" albo "10%"), a następnie naciśnij pokrętło sterowania.**
- **5 WyjdźWyjdź z trybu konfiguracji funkcji Naciśnij przycisk [ ] przez co najmniej 1 sekundę.for at least 1 second.**

# <span id="page-13-0"></span>**Odtwarzanie z iPoda**

# Tryb odtwarzania

Możesz wybrać rożne tryby odtwarzania, np. Random play (Przypadkowa kolejność) lub Repeat play (powtórzenie).

- **1 Wybór źródła: iPod Naciśnij przycisk [SRC].** Wybierz ekran "iPod".
- **2 Wejdź do trybu konfiguracji funkcji Naciśnij pokrętło sterowania i przytrzymaj przez co najmniej 1 sekundę.**
- **3 Wybierz tryb odtwarzania Obracaj pokrętło sterowania, aż wyświetli się "Play Mode", a następnie naciśnij pokrętło sterowania.**
- **4 Wybierz pożądaną funkcję odtwarzania Obracaj pokrętło sterowania, aż wyświetli się funkcja odtwarzania, a następnie naciśnij pokrętło sterowania.**

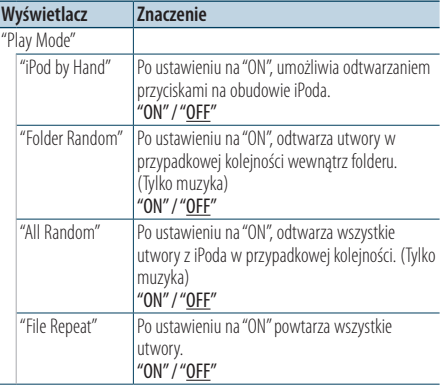

( \_: Ustawienie fabryczne )

**5 Ustawienie funkcji odtwarzania Naciśnij pokrętło Sterowanial.**

Wyświetlany jest poprzedni element.

**6 Wyjdź trybu konfiguracji funkcji Naciśnij i przytrzymaj przycisk [ ] przez co najmniej 1 sekundę.**

# Zapisywanie utworów na liście odtwarzania

Można utworzyć listę odtwarzania z ulubionych utworów. Na liście odtwarzania możesz zapisać do 10 utworów.

- **1 Odtwórz utwór, który chcesz zapisać Naciśnij pokrętło sterowania w górę, w dół, w prawo i w lewo.**
- **2 Wejdź do trybu wyboru wyszukiwania Naciśnij i przytrzymaj przycisk [ ] przez co najmniej 1 sekundę.**

### **3 Zapisz utwór**

**Obracaj pokrętło sterowania, aż wyświetli się "Register My Playlist", a następnie naciśnij pokrętło sterowania.**

Wyświetli się komunikat "## (numer na liście) Stored". Możesz zapisać do 10 utworów.

### W trybie wyszukiwania muzyki

- **1 Wejdź do trybu wyszukiwania muzyki Naciśnij przycisk [ Q ].** Wyświetli się komunikat "MUSICSEARCH".
- **2 Odtwórz utwór, który chcesz zapisać** Patrz: <Wyszukiwanie utworu> (strona 11).
- **3 Wejdź do trybu zapisywania listy odtwarzania Naciśnij przycisk [ Q ].**
- **4 Zapisz utwór**

**Obracaj pokrętło sterowania, aż wyświetli się "Register My Playlist", a następnie naciśnij pokrętło sterowania.**

Wyświetli się komunikat "## (numer na liście) Stored". Możesz zapisać do 10 utworów.

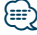

- **•** Tworząc listę odtwarzania można zapisać utwory tylko z jednego urządzenia iPod. W przypadku zapisania utworu z niezarejestrowanego urządzenia iPod pojawi się komunikat "My Playlist Delete". Wybranie "YES" spowoduje wykasowanie listy odtwarzania.
- **•** Jeżeli spróbujesz zapisać jedenastą piosenkę, wyświetlony zostanie komunikat "Memory Full" i zapis nie będzie możliwy. W celu zapisania tego utworu należy usunąć niepotrzebny utwór.
- **•** Nie zapisuj podkastów. Utwory mogą być nieprawidłowo zapisane lub odtwarzane. Na przykład mogą zostać zapisane niechciane utwory.

# <span id="page-14-0"></span>Odtwarzanie listy

- **1 Wejdź do trybu wyboru wyszukiwania** Naciśnij i przytrzymaj przycisk [ Q ] przez co **najmniej 1 sekundę.**
- **2 Wybierz tryb wywołania listy odtwarzania Obracaj pokrętło sterowania, aż wyświetli się "Recall My Playlist", a następnie naciśnij pokrętło sterowania.**
- **3 Odtwórz utwór z listy odtwarzania Obracaj pokrętło sterowania, aż wyświetli się pożądany utwór, a następnie naciśnij pokrętło sterowania.**

# ⁄⊞)

- **•** Aby zatrzymać odtwarzanie utworu na liście odtwarzania, wyłącz zasilanie.
- **•** Jeżeli utwór nie kończy się przynajmniej 1 sekundą ciszy, ostatnia część utworu może nie zostać odtworzona.
- **•** Podczas odtwarzania utworu z listy odtwarzania niemożliwe jest odtwarzanie losowe.

# Usuwanie utworu z listy odtwarzania

- **1 Wejdź do trybu wyboru wyszukiwania** Naciśnij i przytrzymaj przycisk [ Q ] przez co **najmniej 1 sekundę.**
- **2 Wybierz tryb usuwania listy odtwarzania Obracaj pokrętło sterowania, aż wyświetli się "Delete My Playlist", a następnie naciśnij pokrętło sterowania.**
- **3 Wybierz sposób usuwania utworów Obracaj pokrętło sterowania, aż wyświetli się "Delete One" (Usuń jeden) albo "Delete All" (Usuń wszystkie), a następnie naciśnij pokrętło sterowania.**

Wybór elementu "Delete All" spowoduje usuniecie wszystkich utworów.

Wybór elementu "Delete All" powoduje przejście do punktu 5 i usunięcie wszystkich utworów.

- **4 Wybierz utwór do osunięcia Obracaj pokrętło sterowania, aż wyświetli się utwór, a następnie naciśnij pokrętło sterowania.**
- **5 Obracaj pokrętło sterowania, aż wyświetli się "YES", a następnie naciśnij pokrętło sterowania.** Wyświetli się komunikat "Completed" (ukończono).

### W trybie konfiguracji funkcji

- **1 Wybór źródła: iPod Naciśnij przycisk [SRC].** Wybierz ekran "iPod".
- **2 Wejdź do trybu konfiguracji funkcji Naciśnij pokrętło sterowania i przytrzymaj przez co najmniej 1 sekundę.**
- **3 Wybierz tryb usuwania listy odtwarzania Element można wybrać w następujący sposób. "Settings" > "My Playlist Delete" > "Delete One" albo "Delete All" Aby wybrać element, obracaj pokrętło**

**sterowania. Aby potwierdzić wybór elementu, naciśnij pokrętło sterowania.**

Wybór elementu "Delete All" spowoduje usuniecie wszystkich utworów.

Wybór elementu "Delete All" powoduje przejście do punktu 5 i usunięcie wszystkich utworów.

- **4 Wybierz utwór do usunięcia Obracaj pokrętło sterowania, aż wyświetli się utwór, a następnie naciśnij pokrętło sterowania.**
- **5 Obracaj pokrętło sterowania, aż wyświetli się "YES", a następnie naciśnij pokrętło sterowania.** Wyświetli się komunikat "Completed" (ukończono).
- **6 Wyjdź z trybukonfiguracji funkcji Naciśnij i przytrzymaj przycisk [ ] przez co najmniej 1 sekundę.**

# <span id="page-15-0"></span>**Odtwarzanie płyt muzycznych/plików audio (CD, USB, albo SD)**

Podstawowe czynności przy odtwarzaniu z iPoda patrz w skróconej instrukcji obsługi.

# Wyszukiwanie utworu

Wybieranie żądanego utworu z urządzenia lub nośnika, z którego jest właśnie odtwarzana muzyka.

**1 Wejdź do trybu wyszukiwania muzyki Naciśnii przycisk [ Q ].** 

Wyświetli się komunikat "MUSICSEARCH".

### **2 Wyszukiwanie utworu**

#### Plik audio

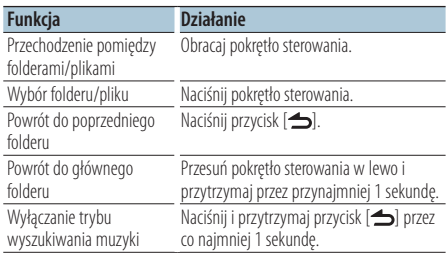

Wskaźnik **"D**: Plik audio Wskaźnik **II:** Folder

### Źródło CD

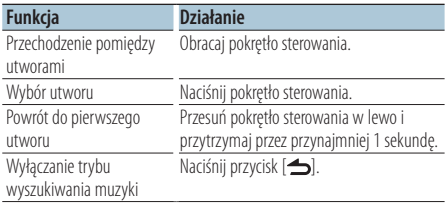

Utwory z dodatkami z Music Editor media Pominięcie w wyszukiwaniu

Ilość utworów do pominięcia jest określana na podstawie całkowitej ilości utworów na wybranej liście.

# **1 Wejdź do trybu wyszukiwania muzyki Naciśnii przycisk [ Q ].**

Wyświetli się komunikat "MUSICSEARCH".

- **2 Wejdź do trybu wyboru wyszukiwania Naciśnij przycisk [ Q ].**
- **3 Wybierz tryb wyszukiwania z częściowym odtwarzaniem**

**Obracaj pokrętło sterowania, aż wyświetli się "Skip Search", a następnie naciśnij pokrętło sterowania.**

### **4 Wyszukiwanie utworu**

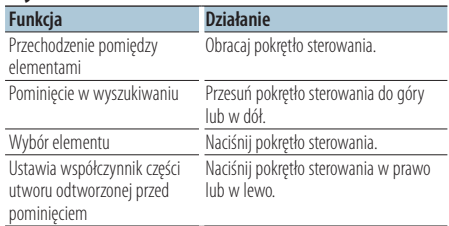

### Wyłączanie trybu wyszukiwania muzyki **Naciśnij i przytrzymaj przycisk [ ] przez co najmniej 1 sekundę.**

# ⁄⊞∋)

- **•** Współczynnik odtwarzanej części ma domyślnie wartość 0.5%. Patrz: <Parametr dla wyszukiwania z częściowym odtwarzaniem> (strona 13).
- **•** Przyciskać pokrętło sterowania przez 3 sekundy lub dłużej, a utwór zostanie przewinięty o 10 bez względu na ustawienia.

# <span id="page-16-0"></span>Tryb odtwarzania

Możesz wybrać różne tryby odtwarzania, np. Random play (Przypadkowa kolejność) i Repeat play (Powtórzenie).

- **1 Wybierz źródło: CD/ USB/ SD Naciśnij przycisk [SRC].** Wybierz ekran "CD", "USB" albo "SD".
- **2 Wejdź do trybu konfiguracji funkcji Naciśnij pokrętło sterowania i przytrzymaj przez co najmniej 1 sekundę.**
- **3 Wybierz tryb funkcji odtwarzania Obracaj pokrętło sterowania, aż wyświetli się "Play Mode", a następnie naciśnij pokrętło sterowania.**
- **4 Wybierz pożądaną funkcję odtwarzania Obracaj pokrętło sterowania, aż wyświetli się funkcja odtwarzania, a następnie naciśnij pokrętło sterowania.**

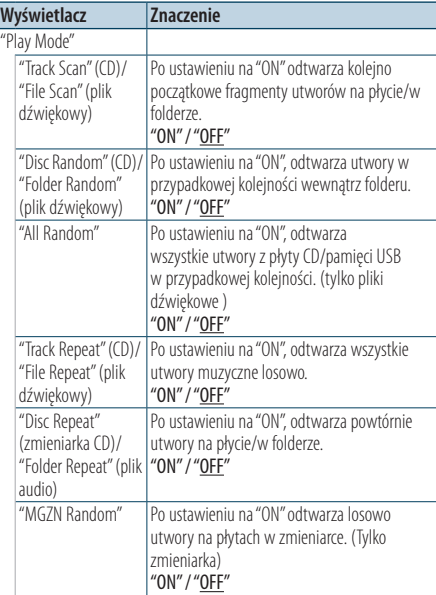

( : Ustawienie fabryczne)

- **5 Ustawienie funkcji odtwarzania Naciśnij pokrętło Sterowanial.** Wyświetlany jest poprzedni element.
- **6 Wyjdźz trybukonfiguracji funkcji Naciśnij i przytrzymaj przycisk [ ] przez co najmniej 1 sekundę.**

∕⊞}

#### **KDC-5751SD**

**•** Gdy włączone jest źródło SD, po wciśnięciu przycisku SD odbiornik wchodzi do trybu odtwarzania.

Funkcja zmieniarek przy modelach KDC-5751SD/ KDC-5051U

# Podstawowe sterowanie zmieniarką płyt (opcja)

# Wybór zmieniarki płyt CD jako źródła **Naciśnij przycisk [SRC].**

Wybierz ekran "CD CH".

#### Wyszukiwanie utworu

**Przesuń pokrętło sterowania w prawo lub w lewo.**

#### Przeszukiwanie płyty kompaktowej

**Przesuń pokrętło sterowania do góry lub w dół.**

# <span id="page-17-0"></span>**Obsługa tunera**

Podstawowe czynności przy słuchaniu radia - patrz w skróconej instrukcji obsługi.

# Automatyczne zapamiętywanie

Zapamiętuje 18 stacji na zakresie FM/ 6 stacji w zakresie AM o najlepszym odbiorze.

- **1 Wybierz źródło: tuner Naciśnij przycisk [SRC].** Wybierz ekran "TUNER".
- **2 Wejdź do trybu konfiguracji funkcji Naciśnij pokrętło sterowania i przytrzymaj przez co najmniej 1 sekundę.**
- **3 Wybierz tryb automatycznego zapamiętywania stacji radiowych Element można wybrać w następujący sposób: "Settings" > "Auto Memory" Aby wybrać element, obracaj pokrętło sterowania. Aby potwierdzić wybór elementu, naciśnij pokrętło sterowania.**
- **4 Uruchom tryb automatycznego zapamiętywania stacji radiowych Obracaj pokrętło sterowania, aż wyświetli się "YES", a następnie naciśnij pokrętło sterowania.** Po zapamiętaniu 18 stacji na zakresie FM / 6 stacji w zakresie AM, tryb automatycznego zapamiętywania zamyka się.

# Ustawianie trybu wyszukiwania

Wybór trybu strojenia radia.

- **1 Wybierz źródło: tuner Naciśnij przycisk [SRC].** Wybierz ekran "TUNER".
- **2 Wejdź do trybu konfiguracji funkcji Naciśnij pokrętło sterowania i przytrzymaj przez co najmniej 1 sekundę.**
- **3 Wybierz tryb wyszukiwania Element można wybrać w następujący sposób: "Settings" > "Seek Mode" Aby wybrać element, obracaj pokrętło sterowania. Aby potwierdzić wybór elementu, naciśnij pokrętło sterowania.**

### **4 Ustaw na pożądany tryb wyszukiwania**

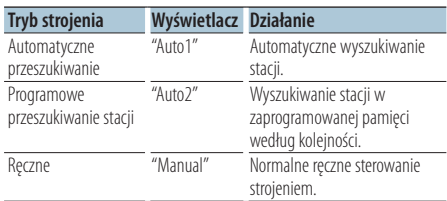

**Obracaj pokrętło sterowania, aż wyświetli się Seek mode (tryb wyszukiwania), a następnie naciśnij pokrętło sterowania.**

**5 Wyjdź z trybu konfiguracji funkcji Naciśnij i przytrzymaj przycisk [ ] przez co najmniej 1 sekundę.**

# <span id="page-18-0"></span>Ustawienia tunera radiowego

Ustawia parametry tunera.

- **1 Wybierz źródło: tuner Naciśnij przycisk [SRC].** Wybierz ekran "TUNER".
- **2 Wejdź do trybu konfiguracji funkcji Naciśnij pokrętło sterowania i przytrzymaj przez co najmniej 1 sekundę.**
- **3 Wybierz tryb ustawiania Obracaj pokrętło sterowania, aż wyświetli się "Settings", a następnie naciśnij pokrętło sterowania.**
- **4 Wybierz pożądany element ustawień konfiguracji tunera**

**Obracaj pokrętło sterowania, aż wyświetli się pożądany element ustawień tunera , a następnie naciśnij pokrętło sterowania.**

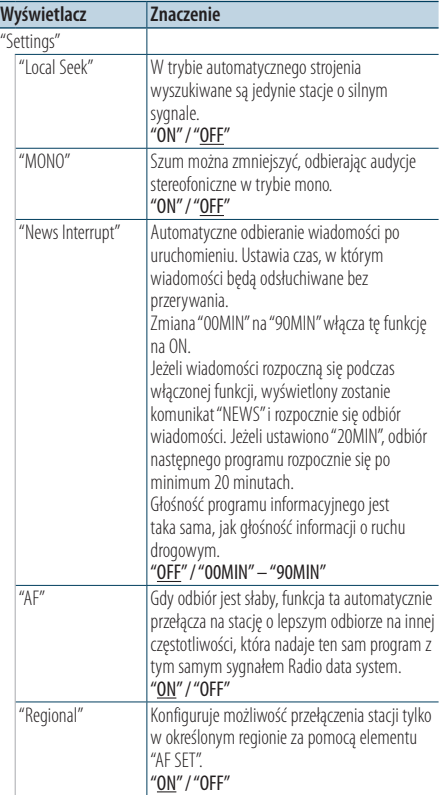

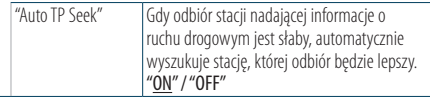

( \_\_ : Ustawienie fabryczne)

**5 Ustaw pożądany element konfiguracji tunera Obracaj pokrętło sterowania, aż wyświetli się pożądana wartość, a następnie naciśnij pokrętło sterowania.**

Wyświetlany jest poprzedni element.

**6 Wyjdź z trybu konfiguracji funkcji Naciśnij i przytrzymaj przycisk [ ] przez co najmniej 1 sekundę.**

# <span id="page-19-0"></span>PTY (Rodzaj programu)

Wybranie rodzaju programu poniżej i wyszukiwanie stacji;

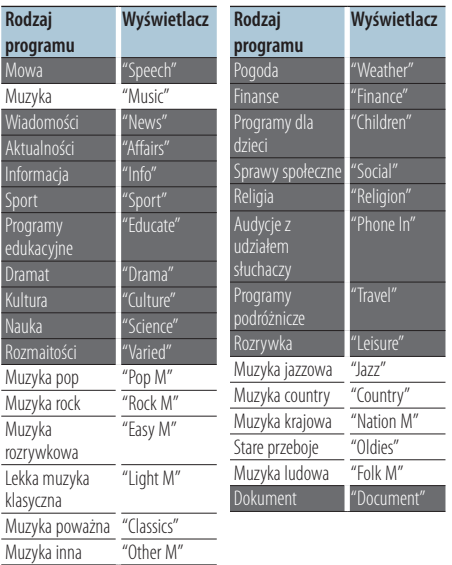

**•** Mowa i Muzyka obejmują rodzaje programów podane poniżej.

Muzyka: Element opisany czarnymi znakami. Mowa: Element opisany białymi znakami.

- **1 Wejdź do trybu rodzaju programu (PTY)** Naciśnij przycisk [**Q** ] dwa razy.
- **2 Wybierz rodzaj programu Obracaj pokrętło sterowania.**
- **3 Wyszukaj stację nadającą wybrany typ programu Naciśnij pokrętło sterowania w prawo lub w lewo.**
- **4 Wyjdź z trybu PTY Naciśnii przycisk [**  $\triangle$  **].**

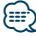

- **•** Ta funkcja nie może zostać użyta w trakcie odbioru pasma AM lub wiadomości o ruchu drogowym.
- **•** Jeżeli zaznaczony typ programu nie zostanie odnaleziony, wyświetli się komunikat "No PTY". Wybierz inny rodzaj programu.

# Zaprogramowanie rodzaju programu

Wprowadzanie typu programu do pamięci przycisków i szybkie wywoływanie.

### Programowanie rodzaju programu

- **1 Wybierz typ programu do zapamiętania** Patrz: <PTY (Rodzaj programu)> (strona 20).
- **2 Wejdź do trybu pamięci typów programu Naciśnij przycisk [PRESET].**
- **3 Wybierz numer i zapamiętaj go w pamięci Obracaj pokrętło sterowania, aż wyświetli się numer pamięci ("1" – "6"), a następnie naciśnij i przytrzymaj pokrętło sterowania. przez co najmniej 2 sekundy.**

Anulowanie trybu programowania pamięci **Naciśnii przycisk [**  $\triangle$  **].** 

### Wywołanie zaprogramowanego rodzaju programu

- **1 Wejdź do trybu rodzaju programu (PTY) Naciśnij przycisk [ ] dwa razy.**
- **2 Wejdź do trybu programowania pamięci Naciśnij przycisk [PRESET].**
- **3 Wybierz numer, który chcesz wywołać z pamięci**

**Obracaj pokrętło sterowania, aż wyświetli się numer pamięci ("1" – "6"), a następnie naciśnij pokrętło sterowania.**

# <span id="page-20-0"></span>Zmiana języka dla funkcji rodzaju programu (PTY)

Wybór języka wyświetlania rodzaju programu;

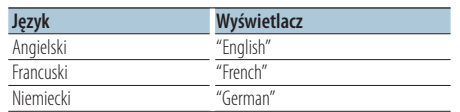

- **1 Wejdź do trybu rodzaju programu (PTY)** Naciśnij przycisk [ Q ] dwa razy.
- **2 Wejdź do trybu zmiany języka Naciśnij pokrętło sterowania.**
- **3 Wybierz język**

**Obracaj pokrętło sterowania, aż wyświetli się pożądany język, a następnie naciśnij pokrętło sterowania.**

# <span id="page-21-0"></span>**Pamięć logów**

# Wywoływanie pamięci wpisów

Odbiornik automatycznie zapamiętuje Poprzednio używane funkcje i parametry konfiguracji (ustawień) funkcji, które można łatwo be wywołać.

- **1 Display lista pamięci wpisów Naciśnij przycisk [LOG].**
- **2 Wywołaj pożądaną funkcję Obracaj pokrętło sterowania, aż wyświetli się funkcja, a następnie naciśnij pokrętło sterowania.**

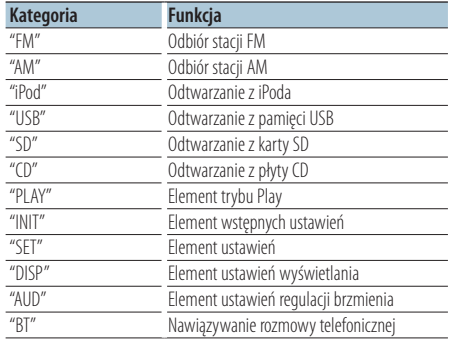

### Rezygnacja z wywoływania pamięci wpisów **Naciśnij przycisk** [  $\triangle$  ].

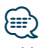

- **•** Możliwe jest zalogowanie 15 ostatnio używanych funkcji. Po osiągnięciu tego limitu są one kasowanej od najstarszej w miarę tworzenia nowych wpisów
- **•** Zapisane funkcje można usuwać. Patrz: <Usuwanie elementu pamięci wpisów.> (strona 23).
- **•** Funkcje do zapisywania można grupować w kategorie. Patrz: <Ustawianie kategorii pamięci wpisów> (strona 23).
- **•** Zapisane funkcje można zablokować dla ochrony przez usunięciem. Patrz: <Blokowanie elementu z pamięci wpisów> (strona 22).
- **•** Zapisanie stacji następuje po 2 minutach od rozpoczęcia odbioru.

Czas ten można zmieniać. Patrz: <Ustawienia czasu dla pamięci wpisów radia> (strona 24).

# Blokowanie elementu z pamięci wpisów

Blokuje elementy pamięci wpisów, aby uniknąć przypadkowego usunięcia wpisu.

- **1 Wyświetl listę pamięci wpisów Naciśnij przycisk [LOG].**
- **2 Zablokuj element pamięci wpisów Obracaj pokrętło sterowania, aż wyświetli się pożądany element, a następnie naciśnij pokrętło sterowania przez co najmniej 1 sekundę.**

Zablokowane elementy są oznaczane symbolem  $^{\prime\prime}$  .  $^{\prime\prime}$  .

**3 Wyjdźz pamięci wpisów Naciśnij [ ] przycisk.**

# <span id="page-22-0"></span>Usuwanie elementu pamięci wpisów.

Usuwa element pamięci wpisów.

- **1 Wejdź do trybu konfiguracji funkcji Naciśnij pokrętło sterowania i przytrzymaj przez co najmniej 1 sekundę.**
- **2 Wybierz tryb usuwania wpisów Element można wybrać w następujący sposób: "Settings" > "Log" > "Log Delete" Aby wybrać element, obracaj pokrętło sterowania. Aby potwierdzić wybór elementu, naciśnij pokrętło sterowania.**
- **3 Wybierz element pamięci logów do usunięcia Obracaj pokrętło sterowania, aż wyświetli się element pamięci wpisów, a następnie naciśnij pokrętło sterowania.**

Wybór "All" Usuwa całą Pamięć wpisów. (z wyjątkiem zablokowanych elementów.)

- **4 Obracaj pokrętło sterowania, aż wyświetli się "YES", a następnie naciśnij pokrętło sterowania.** Wyświetli się komunikat "Completed" (ukończono).
- **5 Wyjdźz trybu konfiguracji funkcji Naciśnij i przytrzymaj przycisk [ ] przez co najmniej 1 sekundę.**

# Ustawianie kategorii pamięci wpisów

Ustawia kategorię funkcji do zapisywania.

- **1 Wejdź do trybu konfiguracji funkcji Naciśnij pokrętło sterowania i przytrzymaj przez co najmniej 1 sekundę.**
- **2 Wybierz tryb ustawiania pamięci wpisów Element można wybrać w następujący sposób: "Settings" > "Log" > "Log Settings" Aby wybrać element, obracaj pokrętło sterowania. Aby potwierdzić wybór elementu, naciśnij pokrętło sterowania.**

### **3 Ustaw kategorię funkcji do zapisania**

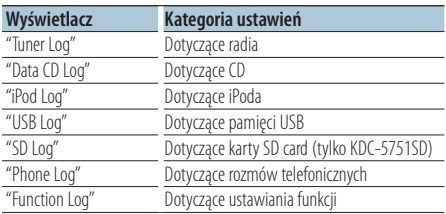

**Obracaj pokrętło sterowania, aż wyświetli się pożądana kategoria, a następnie naciśnij pokrętło sterowania.**

**4 Wyjdź z trybu konfiguracji funkcji Naciśnij i przytrzymaj przycisk [ ] przez co najmniej 1 sekundę.**

# <span id="page-23-0"></span>**Pamięć wpisów**

# Ustawienia czasu dla pamięci wpisów radia

Można ustawić czas zapisywania stacji odpowiednio do czasu od rozpoczęcia odbioru tej stacji.

- **1 Wejdź do trybu konfiguracji funkcji Naciśnij pokrętło sterowania i przytrzymaj przez co najmniej 1 sekundę.**
- **2 Wybierz tryb ustawiania czasu wpisów radia Element można wybrać w następujący sposób. "Settings" > "Log" > "Tuner Log Time Set" Aby wybrać element, obracaj pokrętło sterowania. Aby potwierdzić wybór elementu, naciśnij pokrętło sterowania.**
- **3 Ustaw czas do rozpoczęcia zapisywania stacji Obracaj pokrętło sterowania, aż wyświetli się pożądany czas ("10SEC", "30SEC", "1MIN", "2MIN" lub "5MIN"), a następnie naciśnij pokrętło sterowania.**
- **4 Wyjdźz trybu konfiguracji funkcji Naciśnij i przytrzymaj przycisk [ ] przez co najmniej 1 sekundę.**

# <span id="page-25-0"></span>**Ustawienia wyświetlania**

# Wybór typu wyświetlania

Poniżej przedstawiono przykłady typów wyświetlania.

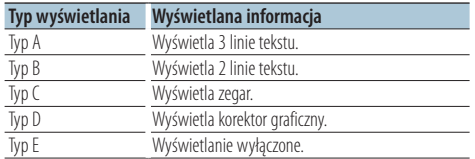

**1 Wejdź do trybu konfiguracji funkcji Naciśnij pokrętło sterowania i przytrzymaj przez co najmniej 1 sekundę.**

**2 Wybierz tryb wyboru typu wyświetlania Element można wybrać w następujący sposób. "Settings" > "DISP&ILLUMI" > "Display Select" > "Type Select"**

**Aby wybrać element, obracaj pokrętło sterowania. Aby potwierdzić wybór elementu, naciśnij pokrętło sterowania.**

### **3 Wybierz typ wyświetlania**

**Obracaj pokrętło sterowania, aż wyświetli się typ wyświetlania, a następnie naciśnij pokrętło sterowania.**

### **4 Wyjdź z trybu Konfiguracji funkcji**

**Naciśnij i przytrzymaj przycisk [ ] przez co najmniej 1 sekundę.**

# Wybór wyświetlania tekstowego

Zmiana wyświetlanej informacji w następujących źródłach:

### Źródło - tuner

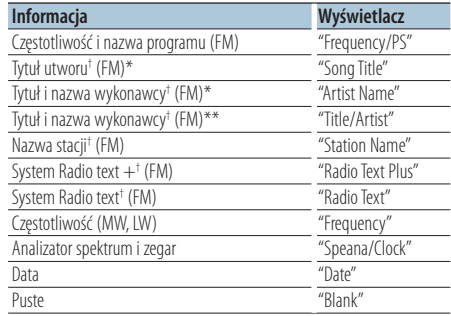

† Wyświetlane są informacje w systemie Radio text plus. \*tylko typ wyświetlania A \*\*tylko typ wyświetlania B

#### W przypadku źródła CD i dysku zewnętrznego

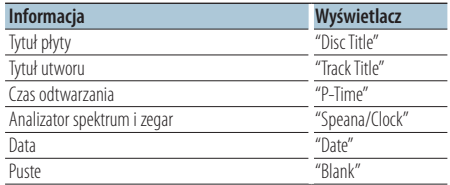

#### Źródło: plik audio/ iPod

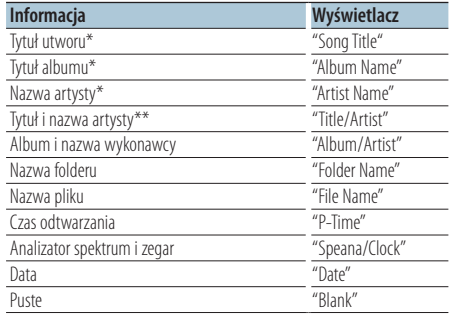

\*tylko typ wyświetlania A

\*\*tylko typ wyświetlania B

### W trybie gotowości/dla źródła z wejścia dodatkowego

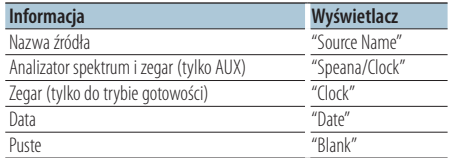

### W źródle Bluetooth Audio "BT AUDIO EXT" (opcjonalne akcesoria KCA-BT200, KCA-BT300)

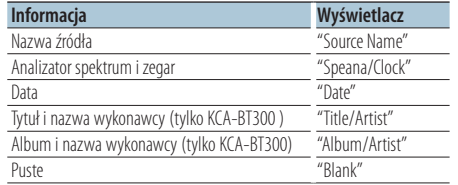

### **1 Wejdź do trybu konfiguracji funkcji Naciśnij pokrętło sterowania i przytrzymaj przez co najmniej 1 sekundę.**

**2 Wybierz tryb wyświetlania tekstu Element można wybrać w następujący sposób: "Setting" > "DISP&LLUMI" > "Display Select" > "Text Select"**

**Aby wybrać element, obracaj pokrętło sterowania. Aby potwierdzić wybór elementu, naciśnij pokrętło sterowania.**

### **3 Wybierz część wyświetlacza dla tekstu Przesuń pokrętło sterowania do góry lub w dół.** Zaznaczony fragment tekstu miga.

**4 Wybierz tekst Obracaj pokrętło sterowania.**

### **5 Wyjdź z trybu konfiguracji funkcji Naciśnij i przytrzymaj przycisk [ ] przez co najmniej 1 sekundę.**

# 金

- **•** Jeżeli wybrany sposób wyświetlania nie zawiera informacji, wyświetlana jest informacja zastępcza.
- **•** Ustawienie jest dostępne, wyświetlany jest typ albo typ B, które umożliwiają wyświetlanie tekstów. Patrz w: <Wybór typu wyświetlania> (strona 26).
- **•** Niektóre pozycje nie mogą zostać wybrane zależnie od typu wyświetlania i rzędu.
- **•** Podczas wyboru "Folder name" w chwili odtwarzania za pomocą iPoda, nazwy zostaną wyświetlone w zależności od obecnie wybranych elementów przeglądania.
- **•** Jeżeli ustawione jest sterowanie iPodem do trybie ręcznym w trakcie odtwarzania iPoda, wyświetla się komunikat "iPod by Hand Mode".
- **•** Jeżeli podczas odtwarzania z iPoda nie mogą zostać wyświetlone wszystkie znaki, zostaje wyświetlony numer pliku na liście.

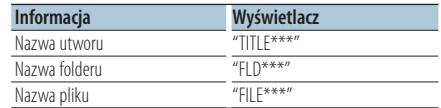

# <span id="page-27-0"></span>Ustawienia informacji o wyświetlaniu

Ustawia boczną część i graficzną część wyświetlacza.

- **1 Wejdź do trybu konfiguracji funkcji Naciśnij pokrętło sterowania i przytrzymaj przez co najmniej 1 sekundę.**
- **2 Wybierz tryb wyboru wyświetlania Element można wybrać w następujący sposób. "Settings" > "DISP&ILLUMI" > "Display Select" Aby wybrać element, obracaj pokrętło sterowania. Aby potwierdzić wybór elementu, naciśnij pokrętło sterowania.**
- **3 Wybierz pożądany element ustawień wyświetlania informacji**

**Obracaj pokrętło sterowania, aż wyświetli się element ustawień wyświetlacza, a następnie naciśnij pokrętło sterowania.**

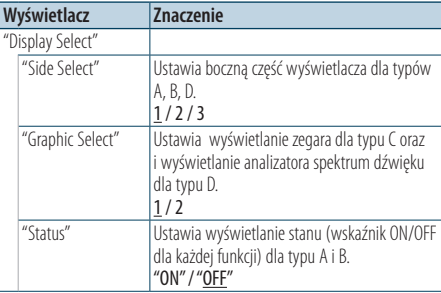

( : Ustawienie fabryczne)

**4 Ustaw element ustawień wyświetlania Obracaj pokrętło sterowania, aż wyświetli się pożądana wartość, a następnie naciśnij pokrętło sterowania.**

Wyświetlany jest poprzedni element.

**5 Wyjdźz trybukonfiguracji funkcji Naciśnij i przytrzymaj przycisk [ ] przez co najmniej 1 sekundę.**

# Wybór koloru podświetlenia

Wybór koloru podświetlenia panelu.

- **1 Wejdź do trybu konfiguracji funkcji Naciśnij i przytrzymaj pokrętło sterowania przez co najmniej 1 sekundę.**
- **2 Wybierz tryb wyboru koloru Element można wybrać w następujący sposób: "Settings" > "DISP&ILLUMI" > "Color Select" Aby wybrać element, obracaj pokrętło sterowania. Aby potwierdzić wybór elementu, naciśnij pokrętło sterowania.**
- **3 Wybierz część wyświetlacza, dla której chcesz zmienić kolor podświetlenia**

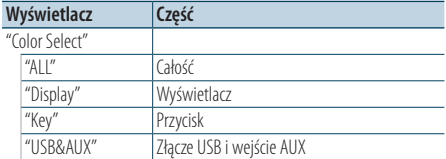

**Obracaj pokrętło sterowania, aż wyświetli się pożądana , a następnie naciśnij pokrętło sterowania.**

**4 Wybierz kolor podświetlenia Obracaj pokrętło sterowania, aż wyświetli się pożądany kolor, a następnie naciśnij pokrętło sterowania.**

Wybierz kolor z zakresu "Variable Scan"/ "Color1" —  $C$ olor $24$ "

### Korekcja kolorów RGB

Możesz utworzyć własny oryginalny kolor przez wybór z zakresu "Color1" — "Color24."

Utworzony kolor zostanie zastosowany po wybraniu opcji "User".

**1. Naciśnij pokrętło sterowania i przytrzymaj przez co najmniej 1 sekundę.**

Wejdź do trybu korekcji kolorów szczegółów.

# **2. Ustaw kolor.**

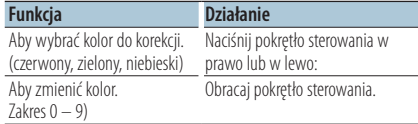

### **3. Naciśnij pokrętło sterowania.**

Wyjdź z tryb korekcji kolorów szczegółów trybu korekcji kolorów szczegółów.

**5 Wyjdźz trybu konfiguracji funkcji Naciśnij i przytrzymaj przycisk [ ] przez co najmniej 1 sekundę.**

# <span id="page-29-0"></span>**Ustawienia wyświetlania**

# Ustawienia wyświetlania i podświetlenia

Ustawia wyświetlanie i podświetlenie.

- **1 Wejdź do trybu konfiguracji funkcji Naciśnij pokrętło sterowania i przytrzymaj przez co najmniej 1 sekundę.**
- **2 Wybierz Ustawienia wyświetlania i podświetlenia**

**Element można wybrać w następujący sposób. "Settings" > "DISP&ILLUMI"**

**Aby wybrać element, obracaj pokrętło sterowania. Aby potwierdzić wybór elementu, naciśnij pokrętło sterowania.**

**3 Wybierz pożądany element ustawień wyświetlania**

**Obracaj pokrętło sterowania, aż wyświetli się element ustawień wyświetlacza, parametr konfiguracji, a następnie naciśnij pokrętło sterowania.**

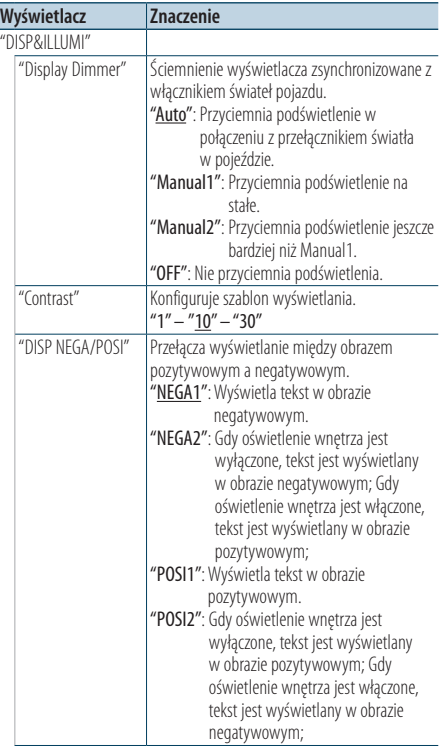

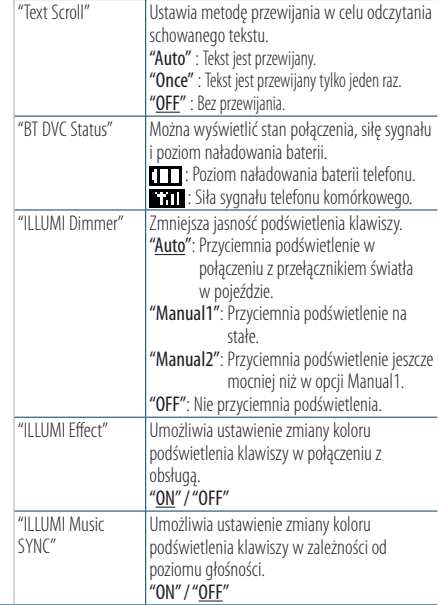

( : Ustawienie fabryczne)

# **4 Ustaw element ustawień wyświetlania i podświetlania**

**Obracaj pokrętło sterowania, aż wyświetli się pożądana wielkość, a następnie naciśnij pokrętło sterowania.**

Wyświetlany jest poprzedni element.

**5 Wyjdź z trybukonfiguracji funkcji Naciśnij i przytrzymaj przycisk [ ] przez co najmniej 1 sekundę.**

# <span id="page-31-0"></span>Nastawianie zegara

- **1 Wejdź do trybu konfiguracji funkcji Naciśnij pokrętło sterowania i przytrzymaj przez co najmniej 1 sekundę.**
- **2 Wybierz tryb nastawiania zegara Element można wybrać w następujący sposób: "Settings" > "Clock&Date" > "Clock Adjust" Aby wybrać element, obracaj pokrętło sterowania. Aby potwierdzić wybór elementu, naciśnij pokrętło sterowania.**

### **3 Ustaw godzinę**

**Obracaj pokrętło sterowania, aż wyświetli się pożądana godzina, a następnie naciśnij pokrętło sterowania.**

### **4 Ustaw minutę**

**Obracaj pokrętło sterowania, aż wyświetli się pożądana minuta, a następnie naciśnij pokrętło sterowania.**

**5 Wyjdź z trybukonfiguracji funkcji Naciśnij i przytrzymaj przycisk [ ] przez co najmniej 1 sekundę.**

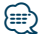

**•** Korekcja nastawienia przy czasie letnim - patrz w: "Summer Time", w: <Ustawianie typu wyświetlania dla zegara i daty> (strona 33).

# Ustawianie daty

- **1 Wejdź do trybu konfiguracji funkcji Naciśnij pokrętło sterowania i przytrzymaj przez co najmniej 1 sekundę.**
- **2 Wybierz tryb nastawiania daty Element można wybrać w następujący sposób. "Settings" > "Clock&Date" > "Date Adjust" Aby wybrać element, obracaj pokrętło sterowania. Aby potwierdzić wybór elementu, naciśnij pokrętło sterowania.**

### **3 Ustaw rok**

**Obracaj pokrętło sterowania, aż wyświetli się pożądany rok, a następnie naciśnij pokrętło sterowania.**

### **4 Ustaw miesiąc**

**Obracaj pokrętło sterowania, aż wyświetli się pożądany miesiąc, a następnie naciśnij pokrętło sterowania.**

### **5 Ustaw dzień tygodnia**

**Obracaj pokrętło sterowania, aż wyświetli się pożądany dzień tygodnia, a następnie naciśnij pokrętło sterowania.**

**6 Wyjdź z trybukonfiguracji funkcji Naciśnij i przytrzymaj przycisk [ ] przez co najmniej 1 sekundę.**

# <span id="page-32-0"></span>Podwójne wskazania zegara

Ustawia czas dla dwóch różnych miast.

- **1 Wejdź do trybu konfiguracji funkcji Naciśnij pokrętło sterowania i przytrzymaj przez co najmniej 1 sekundę.**
- **2 Wybierz tryb wyboru miasta Element można wybrać w następujący sposób. "Settings" > "Clock&Date" > "City Select" Aby wybrać element, obracaj pokrętło sterowania. Aby potwierdzić wybór elementu, naciśnij pokrętło sterowania.**
- **3 Wybierz część wyświetlacza dla zegara Naciśnij pokrętło sterowania do góry lub w dół.**
- **4 Ustaw miasto główne dom/miasto dodatkowe Obracaj pokrętło sterowania.**
- **5 Potwierdź wybór dla miasta głównego i miasta dodatkowego Naciśnij pokrętło sterowania.**
- **6 Wyjdź z trybukonfiguracji funkcji Naciśnij i przytrzymaj przycisk [ ] przez co najmniej 1 sekundę.**

# ⁄⊞)

- **•** Nastawianie zegara dla miasta głównego patrz w: <Nastawianie zegara> (strona 32).
- **•** Czas dla miasta dodatkowego jest automatycznie określany odpowiednio do czasu dla miasta głównego. Jeżeli między miastami występuje różnica stref czasowych, patrz w: "Sub Clock Adjust", w: <Ustawianie typu wyświetlania dla zegara i daty> (strona 33).

# Ustawianie typu wyświetlania dla zegara i daty

Ustawia typ wyświetlania dla zegar i daty.

- **1 Wejdź do trybu konfiguracji funkcji Naciśnij przytrzymaj pokrętło sterowania przez co najmniej 1 sekundę.**
- **2 Wybierz tryb ustawiania zegara i czasu Element można wybrać w następujący sposób: "Settings" > "Clock&Date" Aby wybrać element, obracaj pokrętło sterowania. Aby potwierdzić wybór elementu, naciśnij pokrętło sterowania.**
- **3 Wybierz pożądany element ustawiania zegara i czasu**

**Obracaj pokrętło sterowania, aż wyświetli się pożądany element nastawiania zegara i daty, a następnie naciśnij pokrętło sterowania.**

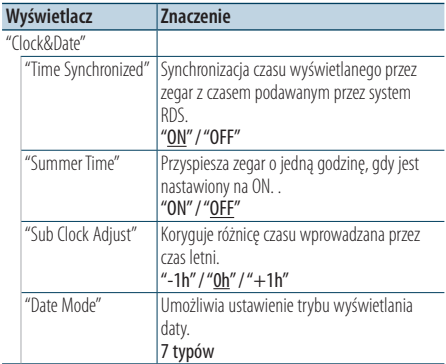

( \_\_ : Ustawienie fabryczne)

**4 Ustaw elementy nastawiania zegara i czasu Obracaj pokrętło sterowania, aż wyświetli się pożądana wielkość, a następnie naciśnij pokrętło sterowania.**

Wyświetlany jest poprzedni element.

**5 Konfiguracji z trybu konfiguracji funkcji Naciśnij i przytrzymaj przycisk [ ] przez co najmniej 1 sekundę.**

# <span id="page-33-0"></span>**Podstawowe czynności**

# Ustawienie wyświetlania dla wejścia dodatkowego

Regulacja ustawienia wyświetlacza po przełączaniu na źródło AUX.

- **1 Wybierz źródło AUX Naciśnij przycisk [SRC].**  Wybierz ekran "AUX".
- **2 Wejdź do trybu konfiguracji funkcji Naciśnij pokrętło sterowania i przytrzymaj przez co najmniej 1 sekundę.**
- **3 Wybierz tryb ustawiania nazwiska Element można wybrać w następujący sposób: "Settings" > "AUX Name Set" Aby wybrać element, obracaj pokrętło sterowania. Aby potwierdzić wybór elementu, naciśnij pokrętło sterowania.**
- **4 Ustawia wyświetlacz dla źródła AUX Obracaj pokrętło sterowania, aż wyświetli się wejście AUX, a następnie naciśnij pokrętło sterowania.**

Wybierz "AUX", "DVD", "PORTABLE", "GAME", "VIDEO", albo "TV".

**5 Wyjdźz trybukonfiguracji funkcji Naciśnij i przytrzymaj przycisk [ ] przez co najmniej 1 sekundę.**

# Funkcja KDC-5751SD, KDC-5051U Wyciszanie poziomu głośności

# podczas połączenia przychodzącego

W momencie nastąpienia połączenia przychodzącego następuje automatyczne wyciszenie systemu audio.

### Podczas połączenia przychodzącego

Wyświetli się komunikat "CALL". System audio zostaje zatrzymany.

### Słuchanie pliku audio podczas rozmowy telefonicznej

#### **Naciśnij przycisk [SRC].**

Komunikat "CALL" zniknie i system audio zostanie ponownie włączony.

### Po zakończeniu połączenia **Odłóż słuchawkę.**

Komunikat "CALL" zniknie i system audio zostanie ponownie włączony.

# (≡)

**•** Aby korzystać z funkcji TEL Mute, należy podłączyć przewód MUTE do telefonu, używając odpowiedniego, dostępnego w sklepach, dodatkowego wyposażenia do telefonu. Patrz w <Dołączanie przewodów do zacisków> (strona 12) skróconej instrukcji obsługi.

# <span id="page-34-0"></span>Ustawienia początkowe

Konfiguruje początkowe odbiornika.

- **1 Wybierz tryb gotowości Naciśnij przycisk [SRC].** Wybierz ekran "STANDBY".
- **2 Wejdź do trybu konfiguracji funkcji Naciśnij pokrętło sterowania i przytrzymaj przez co najmniej 1 sekundę.**
- **3 Wybierz tryb ustawień początkowych Obracaj pokrętło sterowania, aż wyświetli się "Initial Settings", a następnie naciśnij pokrętło sterowania.**
- **4 Wybierz pożądany element ustawień początkowych**

**Obracaj pokrętło sterowania, aż wyświetli się pożądany element ustawień początkowych, a następnie naciśnij pokrętło sterowania.**

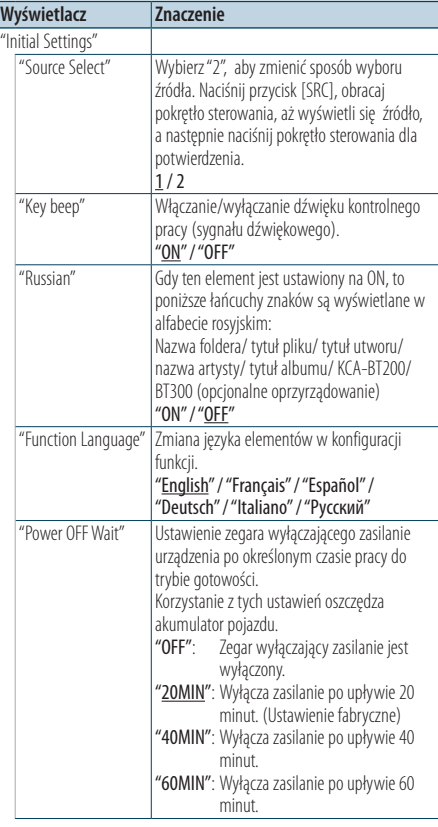

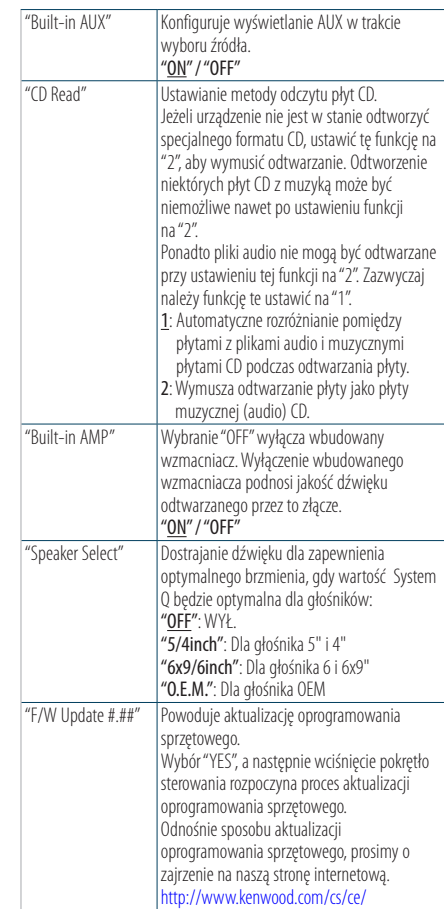

( \_: Ustawienie fabryczne)

**5 Ustaw element ustawień początkowych Obracaj pokrętło sterowania, aż wyświetli się pożądana wartość, a następnie naciśnij pokrętło sterowania.**

Wyświetlany jest poprzedni element.

**6 Wyjdź z trybukonfiguracji funkcji Naciśnij i przytrzymaj przycisk [ ] przez co najmniej 1 sekundę.**

# <span id="page-35-0"></span>**Podstawowe czynności**

# Ustawiani trybu demonstracyjnego

Włączanie i wyłączanie trybu demonstracyjnego.

- **1 Wejdź do trybu konfiguracji funkcji Naciśnij pokrętło sterowania i przytrzymaj przez co najmniej 1 sekundę.**
- **2 Wybierz tryb ustawiania Obracaj pokrętło sterowania, aż wyświetli się "Play Mode", a następnie naciśnij pokrętło sterowania.**
- **3 Ustaw tryb demonstracji Obracaj pokrętło sterowania, aż wyświetli się pożądana wartość albo Wyłączone, a następnie naciśnij pokrętło sterowania a następnie.** Wyjdź z trybu Konfiguracji funkcji.

**36** | KDC-BT51U/ KDC-5751SD/ KDC-5051U

# <span id="page-37-0"></span>**Korzystanie z funkcji zestawu głośnomówiącego** Funkcja modelu KDC-BT51U, KCA-BT300/BT200 (opcjonalne oprzyrządowanie)

# Przed użyciem

### KDC-BT51U

- Jeżeli Twój telefon komórkowy jeszcze nie jest zarejestrowany, zarejestruj go - patrz: <Rejestrowanie telefonu komórkowego> (strona 9) , w skróconej instrukcji obsługi albo w <Rejestrowanie telefonu komórkowego> (strona 38), w tym dokumencie.
- Aby zarejestrować nowy telefon, możesz także zobaczyć: <Rejestrowanie telefonu komórkowego> (strona 38).

### KDC-5751SD/ KDC-5051U

• Jeżeli twój telefon komórkowy jeszcze nie jest zarejestrowany. Zarejestruj go - patrz <Rejestrowanie telefonu komórkowego> (strona 9) w skróconej instrukcji obsługi albo w <Rejestracja urządzenia Bluetooth> (strona 48) w tym dokumencie.

# ∕**e**

• Aby uzyskać szczegółowe informacje dotyczące korzystania z telefonu komórkowego Bluetooth z funkcją zestawu głośnomówiącego, patrz <Informacje o telefonie komórkowym> (strona 59).

### Funkcja modelu KDC-BT51U

# Rejestrowanie telefonu komórkowego

**1 Wejdź do trybu Bluetooth**

#### **Naciśnij i przytrzymaj przycisk [ ] przez co najmniej 1 sekundę.**

Jeżeli twój telefon jeszcze nie jest zarejestrowany, rozpoczyna się wyszukiwanie telefonu, wyświetla się napis "Searching".

Parowanie z nowym telefonem komórkowym **Obracaj pokrętło sterowania, aż wyświetli się "Device Search", a następnie naciśnij pokrętło sterowania.**

Wyszukiwanie telefonu rozpoczyna się z wyświetleniem komunikatu "Searching".

### **2 Wpisz kod PIN**

**Obracaj pokrętło sterowania, aż wyświetli się nazwa telefonu, a następnie naciśnij pokrętło sterowania.**

### **3 Wpisz kod PIN**

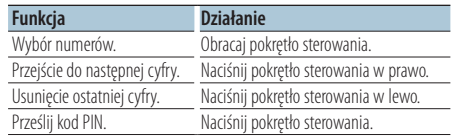

Parowanie zakończy się w chwili wyświetlenia komunikatu "HF Connect".

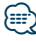

**•** Gdy wyświetli się jakikolwiek błąd podczas parowania, patrz w: <Przewodnik wykrywania i usuwania usterek> (strona 60).

# <span id="page-38-0"></span>Odbieranie połączenia

### Odbieranie połączenia telefonicznego

**KDC-BT51U Naciśnij przycisk [ ]. KDC-5751SD KDC-5051U**

**Naciśnij pokrętło sterowania.**

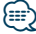

**•** Następujące czynności powodują zakończenie połączenia: - Włożenie płyty CD.

- Podłączenie urządzenia USB.

**•** Nazwa strony dzwoniącej jest wyświetlana, jeśli została wcześniej zapisana w książce telefonicznej.

# Odrzucanie pochodzenia przychodzącego **KDC-BT51U**

**Naciśnii przycisk [**  $\rightarrow$  **]. KDC-5751SD KDC-5051U Naciśnij przycisk [SRC].**

# Nawiązywanie połączenia z numerem z książki telefonicznej

**1 Wejdź do trybu Bluetooth KDC-BT51U Naciśnij przycisk [ ]. KDC-5751SD KDC-5051U Naciśnij i przytrzymaj przycisk [LOG] przez co najmniej 1 sekundę.**

Wyświetli się komunikat "BT MODE".

**2 Wybierz tryb ustawiania nazwiska Obracaj pokrętło sterowania, aż wyświetli się "Phone Book", a następnie naciśnij pokrętło sterowania.**

### **3 Wyszukuj nazwisko w książce telefonicznej**

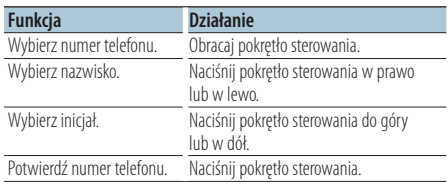

**4 Nawiąż połączenie KDC-BT51U Naciśnij przycisk [ ]. KDC-5751SD KDC-5051U**

**Naciśnij pokrętło Sterowanial.**

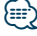

- **•** Każde wciśnięcie przycisku [DISP] przełącza między wyświetlaniem numeru a wyświetlaniem nazwiska.
- **•** W trakcie wyszukiwania, wyszukiwany jest znak bez akcentu, taki jak "u", zamiast znaku z akcentem, takiego jak "ü".

# <span id="page-39-0"></span>**Korzystanie z funkcji zestawu głośnomówiącego**

# Wybieranie numeru

**1 Wejdź do trybu Bluetooth KDC-BT51U Naciśnij przycisk [ ].**

# **KDC-5751SD KDC-5051U**

**Naciśnij i przytrzymaj przycisk [LOG] przez co najmniej 1 sekundę.** Wyświetli się komunikat "BT MODE".

### **2 Wybierz tryb wyboru numeru**

**Obracaj pokrętło sterowania, aż wyświetli się "Number Dial" (Wybierz numer), a następnie naciśnij pokrętło sterowania.**

### **3 Wpisz numer telefonu**

**Obracaj pokrętło sterowania, aby wybrać numer, a następnie naciśnij pokrętło sterowania w prawo.**

### **4 Nawiąż połączenie KDC-BT51U Naciśnij przycisk [ ]. KDC-5751SD KDC-5051U**

**Naciśnij Sterowanial.**

### Aby usunąć wpisany numer telefonu cyfra po cyfrze:

# **Naciśnij pokrętło sterowania w lewo.**

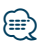

**•** Można wpisać maksimum 32 cyfry (KCA-BT300/BT200)/ albo 25 cyfr (KDC-BT51U).

# Nawiązywanie połączenia z numerem ze spisu połączeń

- **1 Wejdź do trybu Bluetooth KDC-BT51U Naciśnij przycisk [ ]. KDC-5751SD KDC-5051U Naciśnij i przytrzymaj Przycisk [LOG] przez co najmniej 1 sekundę.** Wyświetli się komunikat "BT MODE".
- **2 Wybierz tryb spisu połączeń Obracaj pokrętło sterowania, aż wyświetli się "Incoming Calls", "Outgoing Calls" albo "Missed Calls", a następnie naciśnij pokrętło sterowania.** "Incoming Calls": Połączenia przychodzące "Outgoing Calls": Połączenia wychodzące "Missed Calls": Połączenia nieodebrane
- **3 Wybierz nazwę lub numer telefonu Obracaj pokrętło sterowania.**
- **4 Nawiąż połączenie KDC-BT51U Naciśnij przycisk [ ]. KDC-5751SD KDC-5051U Naciśnij pokrętło Sterowanial.**

{≕}

- **•** Każde wciśnięcie przycisku [DISP] przełącza między wyświetlaniem numeru a wyświetlaniem nazwiska.
- **•** Lista połączeń wychodzących, lista połączeń przychodzących oraz lista połączeń nieodebranych to listy połączeń nawiązanych i odebranych przez to urządzenie. Listy nie zawierają połączeń zapisanych w pamięci telefonu komórkowego.

# <span id="page-40-0"></span>Szybkie wybieranie numeru (wybór pozycji pamięci)

**1 Wejdź do trybu Bluetooth KDC-BT51U Naciśnij przycisk [ ].**

# **KDC-5751SD KDC-5051U**

**Naciśnij i przytrzymaj przycisk [LOG] przez co najmniej 1 sekundę.** Wyświetli się komunikat "BT MODE".

**2 Wybierz tryb wyboru zaprogramowanego numeru**

**Obracaj pokrętło sterowania, aż wyświetli się "Preset Call" (Rozmowa do zaprogramowanego numeru), a następnie naciśnij pokrętło sterowania.**

**3 Wybierz numer, który ma być odczytany z pamięci**

**Obracaj pokrętło sterowania, aż wyświetli się numer wywołany z pamięci ("P1" – "P6"), a następnie naciśnij pokrętło sterowania.**

# **4 Nawiąż połączenie**

**KDC-BT51U Naciśnij przycisk [ ]. KDC-5751SD KDC-5051U Naciśnij pokrętło Sterowanial.**

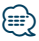

**•** Należy zapisać zaprogramowany numer wybierania. Patrz rozdział <Rejestrowanie w liście zaprogramowanych numerów wybierania> (strona 41).

# Rejestrowanie w liście zaprogramowanych numerów wybierania

**1 Wpisz numer telefonu do zapisania**

Wprowadź numer telefonu korzystając z poniższych informacji:

Wybieranie numeru/ Nawiązywanie połączenia z numerem ze spisu połączeń/ Nawiązywanie połączenia z numerem z książki telefonicznej

- **2 Wejdź do trybu programowania pamięci Naciśnij przycisk [PRESET].**
- **3 Wybierz numer i zapisz go w pamięci Obracaj pokrętło sterowania, aż wyświetli się numer pamięci ("P1" – "P6"), a następnie naciśnij i przytrzymaj pokrętło sterowania przez co najmniej 2 sekundy.**

Anulowanie trybu programowania pamięci **Naciśnij przycisk [**  $\triangle$  **].** 

# <span id="page-41-0"></span>**Korzystanie z funkcji zestawu głośnomówiącego**

# Podczas połączenia

### Rozłączanie połączenia

**Naciśnij przycisk [SRC].**

#### Przełączanie do trybu prywatny **Naciśnij pokrętło sterowania w prawo lub w lewo.**

Przełącza pomiędzy rozmową prywatną ("PRIVATE") a rozmową przez zestaw głośnomówiący za każdy naciśnięciem tego przycisku.

# ∕⊞∖

**•** W zależności od rodzaju telefonu komórkowego, przełączanie na tryb rozmowy prywatnej może wybrać źródło, które było używane przed rozpoczęciem połączenia głośnomówiącego. Jeżeli tak się stanie, źródła nie można przełączyć z powrotem na tryb rozmowy przez zestaw głośnomówiący przy użyciu tego urządzenia. Skorzystaj z telefonu komórkowego w celu powrotu do trybu rozmowy przez zestaw głośnomówiący.

### Regulacja poziomu głośności podczas połączenia

**Obracaj pokrętło sterowania.**

# Zawieszanie połączenia

### Odbieranie innego połączenia przychodzącego i zawieszenie bieżącego połączenia

**KDC-BT51U Naciśnij przycisk [ ].**

# **KDC-5751SD KDC-5051U**

- **1) Naciśnij pokrętło sterowania.**
- **2) Obracaj pokrętło sterowania, aż wyświetli się "Answer" (Odpowiedz), a następnie naciśnij pokrętło sterowania.**

### Odbieranie innego połączenia przychodzącego po zakończeniu bieżącego połączenia **Naciśnij przycisk [SRC].**

### Kontynuowanie bieżącego połączenia

- **1) Naciśnij pokrętło sterowania.**
- **2) Obracaj pokrętło sterowania, aż wyświetli się "Reject" (Odrzuć), a następnie naciśnij pokrętło sterowania.**

### Odbieranie zawieszonego połączenia po zakończeniu bieżącego połączenia

**KDC-BT51U Naciśnij przycisk [ ]. KDC-5751SD KDC-5051U Naciśnij przycisk [SRC].**

# Przełączanie pomiędzy bieżącym połączeniem a połączeniem zawieszonym

### **Naciśnij pokrętło sterowania.**

Każde naciśnięcie pokrętła przełącza pomiędzy połączeniami.

# <span id="page-42-0"></span>Usuwanie komunikatu o rozłączeniu

#### **KDC-BT51U**

**Naciśnij przycisk [ ].**

**KDC-5751SD KDC-5051U**

**Naciśnij i przytrzymaj Przycisk [LOG] przez co najmniej 1 sekundę.**

Pojawia się komunikat "HF Disconnect".

# Wybranie połączenia głosem

- **1 Wejdź do trybu Bluetooth KDC-BT51U Naciśnij przycisk [ ]. KDC-5751SD KDC-5051U Naciśnij i przytrzymaj Przycisk [LOG] przez co najmniej 1 sekundę.** Wyświetli się komunikat "BT MODE".
- **2 Wejdź do trybu rozpoznawania głosu Obracaj pokrętło sterowania, aż wyświetli się "Voice Recognize"(Rozpoznawanie głosu), a następnie naciśnij pokrętło sterowania.**
- **3 Naucz odbiornik rozpoznawać wymawiane przez ciebie imiona/nazwiska Naciśnij pokrętło sterowania. Po usłyszeniu dźwięku, wypowiedz zapisane imię w ciągu 2 sekund.**
- **4 Naucz odbiornik rozpoznawać wymawianą przez ciebie kategorię**

**Po usłyszeniu dźwięku, wypowiedz kategorię w ciągu 2 sekund.**

Zostanie wyświetlony rozpoznany numer telefoniczny (imię). Aby zmienić wyświetlany numer telefoniczny (imię), naciśnij przycisk [DISP].

# **5 Nawiąż połączenie Naciśnij pokrętło sterowania.**

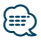

**•** Jeżeli głos nie został rozpoznany, wyświetlony zostanie komunikat. Patrz rozdział <Przewodnik wykrywania i usuwania usterek> (strona 60).

Naciśnięcie pokrętła sterowania umożliwia powtórzenie próby rozpoznawania głosu.

**•** Zarówno nazwa i kategoria wymaga zapisania etykiety głosowej. Patrz rozdział <Konfiguracja etykiety głosowej dla kategorii> (strona 54).

<span id="page-43-0"></span>Funkcja modelu KDC-BT51U, KCA-BT300/BT200 (opcjonalne oprzyrządowanie)

# **Korzystanie z funkcji zestawu głośnomówiącego**

# Wyświetlanie rodzaju numeru telefonu (kategorii)

Pozycje kategorii z książki telefonicznej są wyświetlane w następujący sposób:

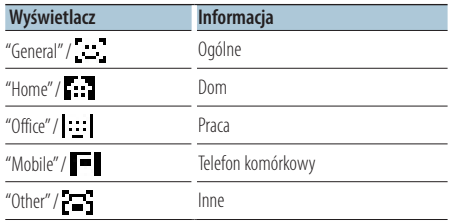

# <span id="page-45-0"></span>Przed użyciem

- Musisz zarejestrować swój odtwarzacz Bluetooth przed użyciem go z tym urządzeniem. Aby uzyskać więcej informacji, patrz <Rejestracja urządzenia Bluetooth> (strona 48).
- Należy wybrać odtwarzacz Bluetooth do podłączenia. Patrz na <Wybór urządzenia Bluetooth do podłączenia> (strona 51).

# Podstawy obsługi

#### Wybieranie źródła Bluetooth

**Naciśnij przycisk [SRC].** Wybierz ekran "BT AUDIO EXT".

Zatrzymanie i odtwarzanie **Naciśnij przycisk** [  $\triangle$  ].

### Wyszukiwanie utworu

**Naciśnij pokrętło sterowania w prawo lub w lewo.**

**⊕** 

- **•** Wszystkie lub niektóre z powyższych działań nie mogą zostać wykonane, jeżeli odtwarzacz Bluetooth nie jest gotowy do odbioru sygnału z pilota.
- **•** Przełączanie pomiędzy źródłami Bluetooth nie uruchamia ani nie zatrzymuje automatycznie odtwarzania. Wykonać działanie przed uruchomieniem lub zatrzymaniem odtwarzania.
- **•** Niektóre odtwarzacze nie mogą być sterowane zdalnie lub ponownie podłączone po odłączeniu funkcji Bluetooth. Obsługiwać główną jednostkę odtwarzacza audio, tak by podłączyć Bluetooth.
- **•** Gdy element"2Zone" jest ustawiony na "ON", a "2Zone F/R Select" na "Front" w menu <Regulacja brzmienia> (strona 8), nie można wybrać odtwarzacza Bluetooth jako źródła.

# <span id="page-47-0"></span>**Konfiguracja Bluetooth**

# Rejestracja urządzenia Bluetooth

Aby twoje urządzenie Bluetooth (telefon komórkowy) działało z tym urządzeniem, musisz je zapisać (stworzenie par). Można zarejestrować do pięciu urządzeń Bluetooth w tym urządzeniu.

### Podczas rejestrowania z urządzeń Bluetooth

**1 Włącz odbiornik.**

### **2 Rozpocznij rejestrowanie odbiornika używając urządzenia Bluetooth**

Operując urządzeniem Bluetooth, zapisz urządzenie z zestawem głośnomówiącym (tworzenie pary). Z listy dołączonych urządzeń wybierz "KENWOOD BT CD/R-4P1", "KCA-BT300", albo "KCA-BT200".

### **3 Wpisz kod PIN**

**Wpisz kod PIN zarejestrowany zgodnie z opisem w <Rejestracja kodu PIN> (strona 49).** Sprawdź, czy rejestracja zakończyła się w urządzeniu Bluetooth.

**4 Rozpocznij połączenie używając urządzenia Bluetooth i zestawu głośnomówiącego.**

### Podczas rejestrowania z tego urządzenia

**1 Wejdź do trybu Bluetooth KDC-BT51U**

**Naciśnij przycisk [ ]. KDC-5751SD KDC-5051U Naciśnij i przytrzymaj Przycisk [LOG] przez co najmniej 1 sekundę.** Wyświetli się komunikat "BT MODE".

- **2 Wejdź do trybu konfiguracji funkcji Naciśnij pokrętło sterowania i przytrzymaj przez co najmniej 1 sekundę.**
- **3 Wybierz tryb rejestracji urządzenia Bluetooth Element można wybrać w następujący sposób. "Settings" > "Pairing" > "Device Registration" Aby wybrać element, obracaj pokrętło sterowania. Aby potwierdzić wybór elementu, naciśnij pokrętło sterowania.**

Wyszukaj urządzenie Bluetooth.

Gdy wyszukiwanie zostanie zakończone, wyświetli się komunikat "Finished".

# **4 Wybierz pożądane urządzenie Bluetooth Obracaj pokrętło sterowania, aby wybrać urządzenie Bluetooth, a następnie naciśnij pokrętło sterowania.**

# **KDC-BT51U**

Wpisz kod PIN (krok 5).

### **KDC-5751SD KDC-5051U**

Gdy wyświetli się komunikat "Paring Success" (Parowanie zakończone), nie ma potrzeby wprowadzania kodu PIN (krok 5). Gdy wyświetli się komunikat "Pin Code NG", naciśnij pokrętło sterowania. Teraz wpisz kod PIN (krok 5).

### **5 Wpisywanie kodu PIN**

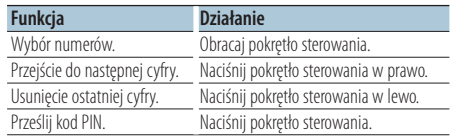

Jeżeli wyświetli się komunikat "Pairing Success", rejestracja została zakończona.

### **6 Powróć do listy urządzeń Naciśnij pokrętło sterowania.**

**7 Wyjdźz trybu Bluetooth Naciśnij przycisk [SRC].**

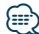

- **•** Kod PIN w tym odbiorniku może składać się z maksymalnie ośmiu cyfr. Kodu PIN nie można wprowadzić z tego odbiornika - należy to zrobić z urządzenia Bluetooth.
- **•** Jeśli zarejestrowano 5 urządzeń Bluetooth, zarejestrowanie kolejnego urządzenia Bluetooth jest niemożliwe.
- **•** Jeśli mimo wprowadzenia poprawnego kodu PIN wyświetla się kod błędu, spróbuj użyć funkcji <Rejestracja specjalnego urządzenia Bluetooth> (strona 49).

# <span id="page-48-0"></span>Rejestracja specjalnego urządzenia **Bluetooth**

Pozwala na rejestrację specjalnego urządzenia, którego normalna rejestracja (parowanie) jest niemożliwa.

- **1 Wejdź do trybu Bluetooth KDC-BT51U Naciśnij przycisk [ ]. KDC-5751SD KDC-5051U Naciśnij i przytrzymaj przycisk [LOG] przez co najmniej 1 sekundę.** Wyświetli się komunikat "BT MODE".
- **2 Wejdź do trybu konfiguracji funkcji Naciśnij pokrętło sterowania i przytrzymaj przez co najmniej 1 sekundę.**
- **3 Wybierz tryb rejestracji urządzenia specjalnego**

**Element można wybrać w następujący sposób. "Settings" > "Pairing" > "SPCL Device Select" Aby wybrać element, obróć pokrętło sterowania. Aby potwierdzić wybór elementu, naciśnij pokrętło sterowania.**

**4 Wybierz pożądaną nazwę urządzenia Obracaj pokrętło sterowania, aż wyświetli się nazwa urządzenia, a następnie naciśnij pokrętło sterowania.**

Jeżeli wyświetli się komunikat "Completed", rejestracja została zakończona.

**5 Wykonaj procedurę f <Rejestracja urządzenia Bluetooth> (strona 48) i dokończ rejestrację (parowanie).**

### Wyłączanie trybu Bluetooth

**Naciśnij przycisk [SRC].**

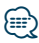

**•** Jeżeli nazwa urządzenia nie znajduje się na liście, wybrać "Other Phones".

# Rejestracja kodu PIN

Obsługując urządzenie Bluetooth, podaj kod PIN wymagany do rejestracji tego urządzenia.

- **1 Wejdź do trybu Bluetooth KDC-BT51U Naciśnij przycisk [ ]. KDC-5751SD KDC-5051U Naciśnij i przytrzymaj przycisk [LOG] przez co najmniej 1 sekundę.** Wyświetli się komunikat "BT MODE".
- **2 Wejdź do trybu konfiguracji funkcji Naciśnij pokrętło sterowania i przytrzymaj przez co najmniej 1 sekundę.**
- **3 Wybierz tryb edytowania kodu PIN Element można wybrać w następujący sposób. "Settings" > "Detailed Settings" > "PIN Code Edit" Aby wybrać element, obracaj pokrętło sterowania. Aby potwierdzić wybór elementu,**

**naciśnij pokrętło sterowania.**

### **4 Wpisz kod PIN**

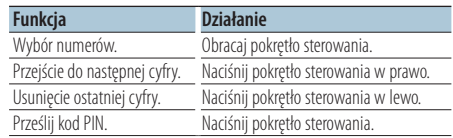

Jeżeli wyświetlone zostanie "Completed", rejestracja jest zakończona.

### **5 Wyjdź z trybu Bluetooth Naciśnij przycisk [SRC].**

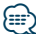

- **•** Domyślnie ustawiona jest wartość "0000".
- **•** Można wpisać kod PIN o maksymalnej długości ośmiu znaków.

# <span id="page-49-0"></span>**Konfiguracja Bluetooth**

# Pobieranie książki telefonicznej

Pobierz dane (kontakty) z książki telefonicznej z telefonu komórkowego do tego urządzenia, aby móc korzystać z funkcji książki telefonicznej.

### Automatyczne pobieranie

Jeżeli telefon komórkowy obsługuje funkcję synchronizacji książki telefonicznej, książka telefoniczna zostanie pobrana automatycznie po połączeniu przez Bluetooth.

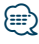

- **•** Wymagane może być wybranie odpowiedniego ustawienia w telefonie.
- **•** Jeśli dane z książki telefonicznej nie znajdą się w tym odbiorniku nawet po wyświetleniu komunikatu "Completed" (Zakończone), może to oznaczać, że telefon komórkowy nie obsługuje automatycznego pobierania danych książki telefonicznej. W takim wypadki proszę spróbować pobrać dane ręcznie.

### Ręczne pobieranie danych z telefonu komórkowego

- **1 Użyj funkcji telefonu komórkowego, aby zakończyć połączenie przez zestaw głośnomówiący.**
- **2 Użyj funkcji telefonu komórkowego, aby wysłać dane książki telefonicznej do tego odbiornika**

Obsługując telefon komórkowy, pobrać dane książki telefonicznej do tego urządzenia

- Podczas ładowania wyświetla się komunikat: Wyświetli się komunikat "Downloading" (Ściąganie danych).
- Po ukończeniu przesyłu danych wyświetli się komunikat: Wyświetli się komunikat "Completed" (Ukończone).
- **3 Użyj funkcji telefonu komórkowego, aby rozpocząć połączenie przez zestaw głośnomówiący.**

### Usuwanie komunikatu o zakończeniu pobierania

**Naciśnij dowolny przycisk.**

⁄

- **•** Dla każdego zarejestrowanego telefonu komórkowego można zarejestrować maksymalnie 1000 numerów telefonów.
- **•** Każdy zarejestrowany numer telefonu może składać się z maksymalnie 32 cyfr wraz z maksymalnie 50\* znakami nazwy.

(\* 50: Liczba standardowych znaków alfabetycznych. W zależności od rodzaju znaków, możliwe może być wprowadzenie mniejszej ilości znaków.)

**•** Aby anulować pobieranie danych książki telefonicznej, użyj telefonu komórkowego.

# <span id="page-50-0"></span>Wybór urządzenia Bluetooth do podłączenia

Jeżeli zarejestrowane już zostały dwa lub więcej urządzenia Bluetooth, należy wybrać urządzenie Bluetooth do użytku.

- **1 Wejdź do trybu Bluetooth KDC-BT51U Naciśnij przycisk [ ]. KDC-5751SD KDC-5051U Naciśnij i przytrzymaj Przycisk [LOG] przez co najmniej 1 sekundę.** Wyświetli się komunikat "BT MODE".
- **2 Wejdź do trybu konfiguracji funkcji Naciśnij pokrętło sterowania i przytrzymaj przez co najmniej 1 sekundę.**
- **3 Wybierz tryb wyboru urządzenia Bluetooth Element można wybrać w następujący sposób. "Settings" > "Pairing" > "Phone Selection" (do wyboru telefonu komórkowego) albo "Audio Selection" (do wyboru odtwarzacza audio) Aby wybrać element, obracaj pokrętło sterowania. Aby potwierdzić wybór elementu, naciśnij pokrętło sterowania.**

Wyświetla się komunikat "(name)".

**4 Wybierz żądane urządzenie Bluetooth Obracaj pokrętło sterowania, aż wyświetli się nazwa urządzenia Bluetooth, a następnie naciśnij pokrętło sterowania.**

Wyświetla się '**\***(name)' lub '-(name)'.

- "✱": Wybrane urządzenie Bluetooth jest zajęte.
- "-": Wybrane urządzenie Bluetooth jest do trybie gotowości.
- " " (puste): Urządzenie Bluetooth nie jest wybrane.

# **5 Wyjdźz trybu Bluetooth Naciśnij przycisk [SRC].**

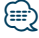

- **•** Jeżeli telefon komórkowy już został wybrany, anuluj jego wybór, a następnie wybierz inny telefon.
- **•** Jeżeli nie można wybrać urządzenia za pomocą odtwarzacza audio, podłączyć urządzenie do odtwarzacza audio.

# Usuwanie zarejestrowanego urządzenia Bluetooth

Można usunąć zarejestrowane urządzenie Bluetooth

- **1 Enter Bluetooth mode KDC-BT51U Naciśnij przycisk [ ]. KDC-5751SD KDC-5051U Naciśnij i przytrzymaj przycisk [LOG] przez co najmniej 1 sekundę.** Wyświetli się komunikat "BT MODE".
- **2 Wejdź do trybu konfiguracji funkcji Naciśnij pokrętło sterowania i przytrzymaj przez co najmniej 1 sekundę.**
- **3 Wybierz tryb usuwania urządzenia Bluetooth Element można wybrać w następujący sposób. "Settings" > "Pairing" > "Device Delete" Aby wybrać element, obracaj pokrętło sterowania. Aby potwierdzić wybór elementu, naciśnij pokrętło sterowania.** Wyświetlana jest nazwa urządzenia.
- **4 Usuń wybrane urządzenie Bluetooth Obracaj pokrętło sterowania, aż wyświetli się nazwa urządzenia, a następnie naciśnij pokrętło sterowania.**
- **5 Obracaj pokrętło sterowania, aż wyświetli się "YES", a następnie naciśnij pokrętło sterowania.** Wyświetli się komunikat "Completed" (ukończono).
- **6 Wyjdź z trybuBluetooth Naciśnij przycisk [SRC].**

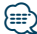

**•** Po usunięciu zarejestrowanego telefonu komórkowego, jego książka telefoniczna, spis połączeń, SMS-y i etykiety głosowe również są usuwane.

# <span id="page-51-0"></span>**Konfiguracja Bluetooth**

# Wyświetlanie wersji oprogramowania sprzętowego (firmware)

Wyświetl wersję oprogramowania sprzętowego (firmware) tego urządzenia.

- **1 Wejdź do trybu Bluetooth KDC-BT51U Naciśnij przycisk [ ]. KDC-5751SD KDC-5051U Naciśnij i przytrzymaj przycisk [LOG] przez co najmniej 1 sekundę.** Wyświetli się komunikat "BT MODE".
- **2 Wejdź do trybu konfiguracji funkcji Naciśnij pokrętło sterowania i przytrzymaj przez co najmniej 1 sekundę.**
- **3 Wybierz tryb aktualizacji oprogramowania sprzętowego urządzenia Bluetooth Element można wybrać w następujący sposób. "Settings" > "Detailed Settings" > "BT F/W Update"**

**Aby wybrać element, obracaj pokrętło sterowania. Aby potwierdzić wybór elementu, naciśnij pokrętło sterowania.**

Wyświetli się wersja oprogramowania sprzętowego (firmware).

**4 Wyjdź z trybu Bluetooth Naciśnij przycisk [SRC].**

# **⊱∋**

**•** Odnośnie sposobu aktualizacji oprogramowania sprzętowego, prosimy o zajrzenie na naszą stronę internetową.

www.kenwood.com/bt/information/

# Dodawanie polecenia (etykiety) głosowego wybierania numeru.

Dodaj etykietę głosową do wpisu książki telefonicznej, aby móc korzystać z głosowego wybierania numeru. Można zapisać maksymalnie 35 etykiet głosowych.

- **1 Wejdź do trybu Bluetooth KDC-BT51U Naciśnij przycisk [ ]. KDC-5751SD KDC-5051U Naciśnij i przytrzymaj przycisk [LOG] przez co najmniej 1 sekundę.** Wyświetli się komunikat "BT MODE".
- **2 Wejdź do trybu konfiguracji funkcji Naciśnij pokrętło sterowania i przytrzymaj przez co najmniej 1 sekundę.**
- **3 Wybierz tryb edytowania nazwy w książce telefonicznej**

**Element do edycji możesz wybrać w następujący sposób.**

**"Settings" > "Voice Tag" > "PB Name Edit" Aby wybrać element, obracaj pokrętło sterowania. Aby potwierdzić wybór elementu, naciśnij pokrętło sterowania.**

### **4 Wyszukaj nazwę do zapisania Obracaj pokrętło sterowania, aż wyświetli się nazwa, a następnie naciśnij pokrętło**

**sterowania.**

Jeżeli dla danej nazwy już zarejestrowano etykietę głosową, przed nazwą wyświetlana jest gwiazdka  $\overline{u}$ 

# **5 Wybierz tryb**

### **Obracaj pokrętło sterowania.**

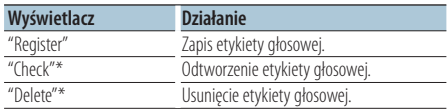

\*Wyświetlane tylko, jeżeli wybrano nazwę, dla której zapisano etykietę głosową.

### Wybieranie "Register" (Regist)

- **6 Nagrywanie etykiety głosowej (pierwszy krok) Naciśnij pokrętło sterowania. Po usłyszeniu dźwięku, wypowiedz etykietę głosową w ciągu 2 sekund.**
- **7 Potwierdź etykietę głosową (drugi krok) Naciśnij pokrętło sterowania. Po usłyszeniu dźwięku, wypowiedz ponownie tę samą etykietę głosową w ciągu 2 sekund.**  Wyświetli się komunikat "Completed" (ukończono).
- **8 Wyjdź z trybukonfiguracji funkcji Naciśnij i przytrzymaj przycisk [ ] przez co najmniej 1 sekundę.**

Powrót do kroku 2. Można zarejestrować następna etykietę głosową.

# ∕**e**

**•** Jeżeli głos nie został rozpoznany, wyświetlony zostanie komunikat. Patrz w <Przewodnik wykrywania i usuwania usterek> (strona 60).

Naciśnięcie pokrętła sterowania umożliwia powtórzenie próby rozpoznawania głosu.

### Wybieranie "Check" (Odtwórz zapis dźwiękowy)

**6 Naciśnij pokrętło sterowania..** Odtwórz zapisany głos i powróć do kroku 2.

#### Wybieranie "Delete" (Usuń)

- **6 Usuwanie etykiety głosowej Naciśnij pokrętło sterowania.**
- **7 Obracaj pokrętło sterowania, aż wyświetli się "YES", a następnie naciśnij pokrętło sterowania.**

#### Wyjdź z trybu Bluetooth

**Naciśnij przycisk [SRC].**

# <span id="page-53-0"></span>**Konfiguracja Bluetooth**

# Konfiguracja etykiety głosowej dla kategorii

Dodaj etykietę głosową do kategorii (rodzaju) numerów telefonicznych w celu ich głosowego wybierania.

- **1 Wejdź do trybu Bluetooth KDC-BT51U Naciśnij przycisk [ ]. KDC-5751SD KDC-5051U Naciśnij i przytrzymaj przycisk [LOG] przez co najmniej 1 sekundę.** Wyświetli się komunikat "BT MODE".
- **2 Wejdź do trybu konfiguracji funkcji Naciśnij pokrętło sterowania i przytrzymaj przez co najmniej 1 sekundę.**
- **3 Wybierz tryb edytowania nazwy w książce telefonicznej**

**Element do edycji można wybrać w następujący sposób.**

**"Settings" > "Voice Tag" > "PN Type Edit" Aby wybrać element, obracaj pokrętło sterowania. Aby potwierdzić wybór elementu, naciśnij pokrętło sterowania.**

**4 Wybierz kategorię (typ) do przypisania etykiety**

**Obracaj pokrętło sterowania, aż wyświetli się nazwa kategorii, a następnie naciśnij pokrętło sterowania.**

"General"/ "Home"/ "Office"/ "Mobile"/ "Other"

### **5 Wybierz tryb**

**Obracaj pokrętło sterowania.**

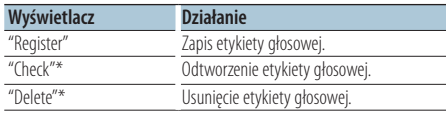

\*Tylko KCA-BT300/BT200. Wyświetlane tylko, jeżeli wybrano nazwę, dla której zapisano etykietę głosową.

### **6 Zapisz etykietę kategorii (rodzaju) przeprowadzając czynności 6 i 7 w: <Dodawanie polecenia (etykiety) głosowego wybierania numeru.> (strona 52).**

**7 Wyjdź z trybu Bluetooth Naciśnij przycisk [SRC].**

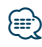

**•** Ustawić etykiety głosowe dla wszystkich 5 kategorii. Jeżeli nie nagra się etykiety głosowej dla wszystkich kategorii, wywoływanie książki telefonicznej komendą głosową może być niemożliwe.

# <span id="page-54-0"></span>Konfiguracja szczegółów Bluetooth

Konfiguruje początkowe ustawienia odbiornika.

**1 Wejdź do trybu Bluetooth KDC-BT51U**

**Naciśnij przycisk [ ].**

# **KDC-5751SD KDC-5051U**

**Naciśnij i przytrzymaj przycisk [LOG] przez co najmniej 1 sekundę.**

Wyświetli się komunikat "BT MODE".

- **2 Wejdź do trybu konfiguracji funkcji Naciśnij pokrętło sterowania i przytrzymaj przez co najmniej 1 sekundę.**
- **3 Wybierz tryb konfiguracji szczegółów Bluetooth**

**Element można wybrać w następujący sposób. "Settings" > "Detailed Settings" Aby wybrać element, obracaj pokrętło sterowania. Aby potwierdzić wybór elementu, naciśnij pokrętło sterowania.**

**4 Wybierz pożądany element konfiguracji urządzenia Bluetooth**

**Obracaj pokrętło sterowania, aż wyświetli się element konfiguracji urządzenia Bluetooth, a następnie naciśnij pokrętło sterowania.**

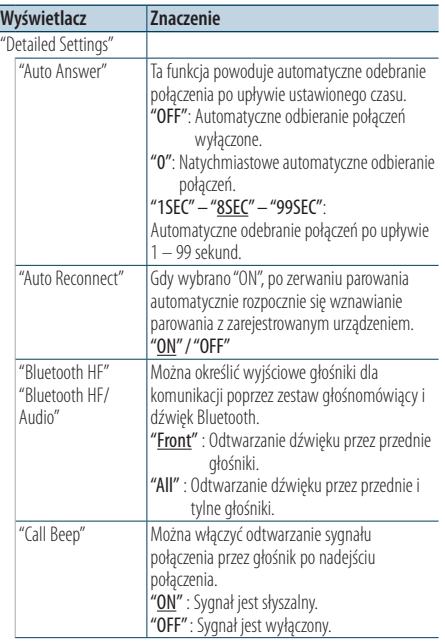

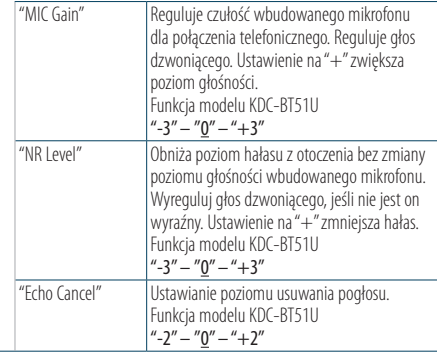

( : Ustawienie fabryczne)

# **5 Ustaw element szczegółowych ustawień Bluetooth**

**Obracaj pokrętło sterowania, aż wyświetli się pożądana wartość, a następnie naciśnij pokrętło sterowania.**

Wyświetlany jest poprzedni element.

### **6 Wyjdź z trybu konfiguracji funkcji Naciśnij i przytrzymaj przycisk [ ] przez co najmniej 1 sekundę.**

# <span id="page-55-0"></span>**SMS (Short Message Service)**

# Wyświetlanie SMS-ów

SMS-y odbierane przez telefon są wyświetlane przez odbiornik.

Wyświetlana jest nowa wiadomość przychodząca.

# $\triangle$

**•** Kierowca nie powinien odczytywać SMS-ów w trakcie prowadzenia pojazdu, żeby uniknąć wypadku samochodowego.

# Kiedy nadejdzie nowa wiadomość

Wyświetla się komunikat "SMS Received". Komunikat zniknie po wykonaniu dowolnej czynności obsługi.

# Wyświetlanie SMS-ów

**1 Wejdź do trybu Bluetooth KDC-BT51U Naciśnij przycisk [ ].**

# **KDC-5751SD KDC-5051U**

**Naciśnij i przytrzymaj przycisk [LOG] przez co najmniej 1 sekundę.**

**2 Wybierz tryb wyświetlania "SMS inbox" Obracaj pokrętło sterowania, aż wyświetli się komunikat "SMS Inbox", a następnie naciśnij pokrętło sterowania.**

# **3 Wybierz wiadomość**

### **Obracaj pokrętło sterowania.**

Każde naciśnięcie przycisku [DISP] powoduje przełączenie pomiędzy wyświetlaniem numeru telefonu a nazwiskiem i datą odbioru wiadomości.

# **4 Wyświetl tekst**

# **Naciśnij pokrętło sterowania.**

Aby przewijać wiadomość, obracaj pokrętło sterowania.

Naciśnij pokrętło sterowania, aby powrócić do listy wiadomości.

### **5 Wyjdź z trybuBluetooth Naciśnij przycisk [SRC].**

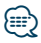

- **•** Nieotwarta wiadomość jest wyświetlana na początku listy. Inne wiadomości są wyświetlane w kolejności ich odebrania.
- **•** SMSy odebrane w czasie, kiedy telefon komórkowy nie jest podłączony poprzez Bluetooth, nie mogą być wyświetlane. Pobierz SMS.
- **•** SMSy nie mogą być wyświetlane podczas ich pobierania.

# Pobieranie SMS-ów

Pobrać wiadomość tekstową (SMS) odebraną przez telefon komórkowy, aby móc ją odczytać na tym urządzeniu.

- **1 Wejdź do trybu Bluetooth KDC-BT51U Naciśnij przycisk [ ]. KDC-5751SD KDC-5051U Naciśnij i przytrzymaj przycisk [LOG] przez co najmniej 1 sekundę.** Wyświetli się komunikat "BT MODE".
- **2 Wejdź do trybu konfiguracji funkcji Naciśnij pokrętło sterowania i przytrzymaj przez co najmniej 1 sekundę.**
- **3 Wybierz tryb pobierania SMS-ów Element można wybrać w następujący sposób. "Settings" > "SMS Download" Aby wybrać element, obracaj pokrętło sterowania. Aby potwierdzić wybór elementu, naciśnij pokrętło sterowania.**

# **4 Rozpocznij pobieranie**

**Naciśnij pokrętło sterowania..** Wyświetla się komunikat "SMS Downloading". Gdy pobieranie się zakończy, wyświetli się komunikat "Completed".

# **5 Wyjdź z trybu Bluetooth Naciśnij przycisk [SRC].**

# {≕}

- **•** Telefon komórkowy musi obsługiwać przekazywanie SMSów poprzez Bluetooth. Wymagane może być wybranie odpowiedniego ustawienia w telefonie. Jeżeli telefon komórkowy nie obsługuje funkcji SMS, pozycja pobierania SMS do trybie sterowania funkcjami nie będzie wyświetlana.
- **•** Po pobraniu SMS-ów z telefonu komórkowego, nieodczytane SMS-y z telefonu komórkowego zostaną odczytane.
- **•** Można pobrać do 75, po kolei, już odczytanych oraz nieprzeczytanych SMS-ów.

# <span id="page-57-0"></span>**Załącznik**

# **O pliku audio**

- **• Odtwarzany plik audio** AAC-LC (.m4a), MP3 (.mp3), WMA (.wma)
- **• Odtwarzane płyty** CD-R/RW/ROM
- **• Odtwarzany format płyt** ISO 9660 Level 1/2, Joliet, Romeo, długie nazwy plików.
- **• Odtwarzane urządzenia USB**  Klasa pamięci masowej USB
- **System plików odtwarzalnych w urządzeniu pamięci i na karcie SD** .<br>FAT16, FAT32

Chociaż pliki audio są zgodne ze standardami przedstawionymi powyżej, odtwarzanie może nie być możliwe zależnie od typu i stanu nośnika lub urządzenia.

**• Kolejność odtwarzania plików audio** W poniższym przykładzie drzewa folderów pliki są odtwarzane w kolejności od ① do ⑩.

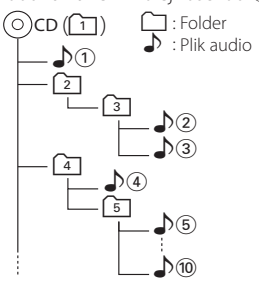

Na stronie internetowej znajduje się instrukcja dotycząca plików audio,

www.kenwood.com/cs/ce/audiofile/. W instrukcji online zawarto szczegółowe informacje i uwagi, które nie zostały ujęte w niniejszej instrukcji. Prosimy o dokładne zapoznanie się z instrukcją dostępną w wersji online.

# ⁄**a**

**•** W niniejszej instrukcji obsługi termin "urządzenie USB" oznacza pamięci typu "flash" oraz cyfrowe odtwarzacze audio wyposażone w złącze USB.

# **Karta SD**

• Odbiornik może odtwarzać dźwięk z kart pamięci SD albo SDHC zgodnych ze standardem SD albo SDHC.

Karta SD (≤2 GB), karta SDHC (≤32 GB)

- Do odtwarzania z kart: mini-SD, mini-SDHC, micro-SD albo micro-SDHC niezbędny jest specjalny adapter.
- Nie można używać kart MultiMedia (MMC).
- Odtwarzanie danych zapisanych w formacie SD audio nie jest możliwe.

# **O urządzeniu USB**

- Urządzenie USB podłączone do tego radioodtwarzacza może być ładowane, jeśli radioodtwarzacz jest zasilany.
- Zainstaluj urządzenie USB w miejscu, w którym nie będzie ono przeszkadzało w poprawnym prowadzeniu pojazdu.
- Nie można podłączyć urządzenia USB przez hub USB i Uniwersalny czytnik kart pamięci.
- Wykonuj kopie bezpieczeństwa plików audio używanych w tym urządzeniu. Pliki mogą zostać usunięte w pewnych okolicznościach pracy urządzenia USB. Nie odpowiadamy za szkody spowodowane usunięciem zapisanych danych.
- Do tego produktu nie dołączono urządzenia USB. Należy zakupić dostępne w powszechnej sprzedaży urządzenie USB.
- Podłączając urządzenie USB, zaleca się użycie CA-U1EX (opcjonalne).
- Nie gwarantuje się prawidłowej pracy, gdy użytkownik korzysta z kabla niekompatybilnego ze standardem USB. Podłączenie kabla o długości przekraczającej 4 m może być przyczyną błędnego odtwarzania.

# **Urządzenia iPod/iPhone, które mogą być podłączone do tego urządzenia**

Made for

- iPod nano (6th generation) iPod nano (5th generation)
- iPod nano (4th generation) iPod nano (3rd generation)
	-
- iPod nano (2nd generation) iPod nano (1st generation)<br>• iPod with video iPod classic • iPod with video
	-
- iPod touch (4th generation) iPod touch (3rd generation)
- iPod touch (2nd generation) iPod touch (1st generation)
- 
- iPhone 4 iPhone 3GS
- iPhone 3G
- 
- Informacje dotyczące kompatybilności oprogramowania dla iPod/iPhone zawarte są na stronie www.kenwood.com/cs/ce/ipod/.
- Stopień kontroli zależy od rodzaju podłączonego urządzenia iPod. Więcej informacji znajduje się na stronie www.kenwood.com/cs/ce/ipod/
- Słowo "iPod" występujące w niniejszej instrukcji oznacza urządzenie iPod lub iPhone podłączone za pomocą kabla iPod\* (wyposażenie opcjonalne). \* Nie dotyczy modelu KCA-iP500.
- Więcej informacji na temat iPoda i kabla podłączeniowego iPoda znaleźć można na stronie internetowej.

### www.kenwood.com/cs/ce/ipod/

# **⊕**

- **•** Po podłączeniu urządzenia iPod zostaną odtworzone najpierw utwory odtwarzane przez urządzenie iPod. Wyświetlony zostanie komunikat "RESUMING" bez wyświetlania nazwy folderu itp. Zmiana elementu przeglądania spowoduje wyświetlenie prawidłowej nazwy ith
- **•** Nie możesz obsługiwać iPoda, jeśli na iPodzie wyświetlony został komunikat "KENWOOD" lub "✓".

# **O edytorze muzyki "KENWOOD Music Editor"**

- To urządzenie współpracuje z aplikacją komputerową "KENWOOD Music Editor Lite ver1.1" albo w późniejszej wersji.
- Używając pliku audio z informacjami z bazy danych dodanymi przez "KENWOOD Music Editor Lite ver1.1" możesz wyszukiwać pliki według tytułu, nazwy albumu lub nazwy/nazwiska artysty przy użyciu funkcji <Wyszukiwanie utworu> (strona 16).
- W instrukcji obsługi terminem "nośnik Music Editor" określa się urządzenie zawierające pliki audio z informacjami z bazy danych dodawanymi przez edytor muzyki KENWOOD.
- Program "KENWOOD Music Editor Lite ver1.1" dostępny jest na stronie internetowej: www.kenwood.com/cs/ce/
- W celu uzyskania dalszych informacji na temat programu "KENWOOD Music Editor Lite ver1.1" patrz na powyższej stronie albo w pomocy dla tej aplikacji.

# Funkcja modelu KDC-BT51U **Informacje o telefonie komórkowym**

To urządzenie jest zgodne z następującymi specyfikacjami Bluetooth:

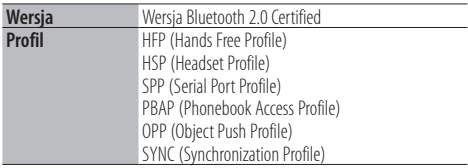

Aby uzyskać informacje o telefonach komórkowych, których kompatybilność została sprawdzona, proszę wejść na następującą stronę internetową:

# http://www.kenwood.com/cs/ce/bt/

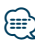

- **•** Urządzenia obsługujące funkcję Bluetooth uzyskały certyfikat zgodności zgodnie z normą Bluetooth według procedury opisanej przez Bluetooth SIG. Mimo tego, komunikacja takich urządzeń z telefonem komórkowym, w zależności od jego typu, może być niemożliwa.
- **•** HFP to profil służący to wykonywania połączeń przez zestaw głośnomówiący.
- **•** OPP to profil służący do przesyłania danych, takich jak książki telefoniczne, pomiędzy urządzeniami.

# <span id="page-59-0"></span>**Przewodnik wykrywania i usuwania usterek**

Niektóre funkcje tego urządzenia mogą nie być aktywne w wyniku wprowadzonych ustawień.

#### **! • Konfiguracja wyświetlacza jest niemożliwa.**

▲ <Ustawiani trybu demonstracyjnego> (strona 36) nie jest ustawiony na "Off".

- **! Nie można skonfigurować funkcji: "Text Select" (Wybór tekstu), "Side Select" (Wybór boku) oraz "Status" w "Display Select" (Wybór wyświetlania).**
	- ▲ <Wybór typu wyświetlania> (strona 26) jest skonfigurowany na wyświetlacz wyłączony.
- **! Nie można ustawić głośnika niskotonowego. • Konfiguracja filtra dolnoprzepustowego jest niemożliwa.**
- **Brak dźwięku z głośnika niskotonowego.** ▲ Element "SubWoofer" w menu <Regulacja brzmienia> (strona 8) nie jest ustawiony na ON.
- **! Nie można ustawić fazy głośnika niskotonowego.** ▲ Funkcja "LPF SubWoofer" w <Regulacja brzmienia> (strona 8) jest ustawione na "Through" (Przejście).

To, co może zostać uznane za usterkę może być faktycznie jedynie wynikiem niewielkiego błędu w trakcie obsługi lub podłączenia przewodów. Przed skontaktowaniem się z serwisem, prosimy najpierw sprawdzić poniższą tabelę pod kątem możliwych przyczyn problemów.

# **Ogólne**

### **? Nie słychać dźwięku naciskania klawiszy**

Używane jest gniazdo pre-out.

 Dźwięk naciskanych klawiszy nie może być odtwarzany przez gniazdo preout.

# **Źródło tunera**

### **? Odbiór stacji radiowych jest słaby.**

 Antena samochodu nie jest wysunięta. Wyciągnij antenę na całą długość.

# **Płyta jako źródło**

#### **? Wybrana płyta nie jest odtwarzana, lecz zamiast niej jest odtwarzana inna.**

- Używana płyta CD jest dość zanieczyszczona. Oczyść płytę CD biorąc pod uwagę wskazówki dotyczące czyszczenia płyt CD w rozdziale
	- <Postępowanie z płytami> (strona 5).
- Płyta jest mocno porysowana.
- użysta je od płyty.<br>■● Użyj innej płyty.

# **Źródło pliku audio**

- **? Podczas odtwarzania pliku audio przeskakuje dźwięk.**
	- $\vee$  Nośnik jest porysowany lub brudny.
		- Oczyść płytę CD biorąc pod uwagę wskazówki dotyczące czyszczenia płyt CD w rozdziale <Postępowanie z płytami> (strona 5).
- Stan nagrania jest bardzo zły. Nagraj ponownie na tym samym nośniku albo użyj innego nośnika.

### **Przedstawione poniżej komunikaty przedstawiają stan twojego systemu.**

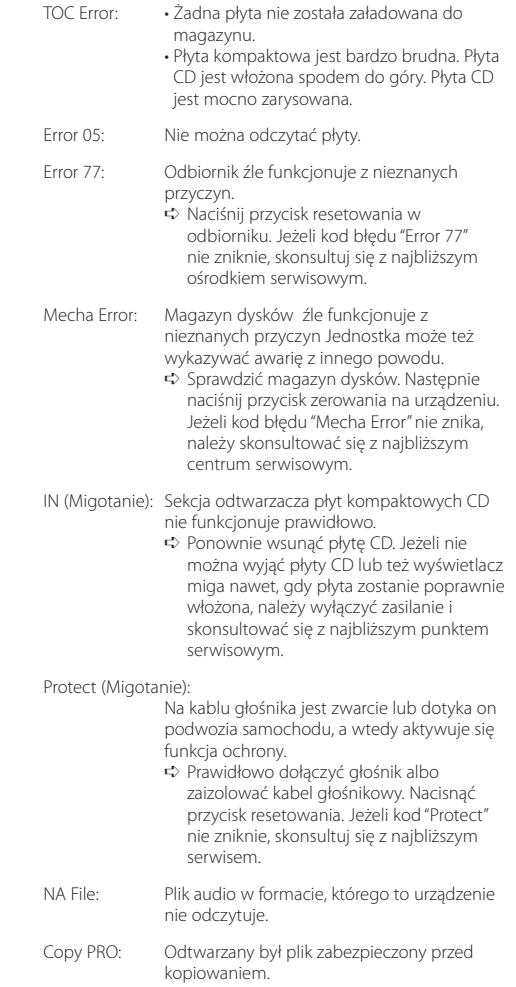

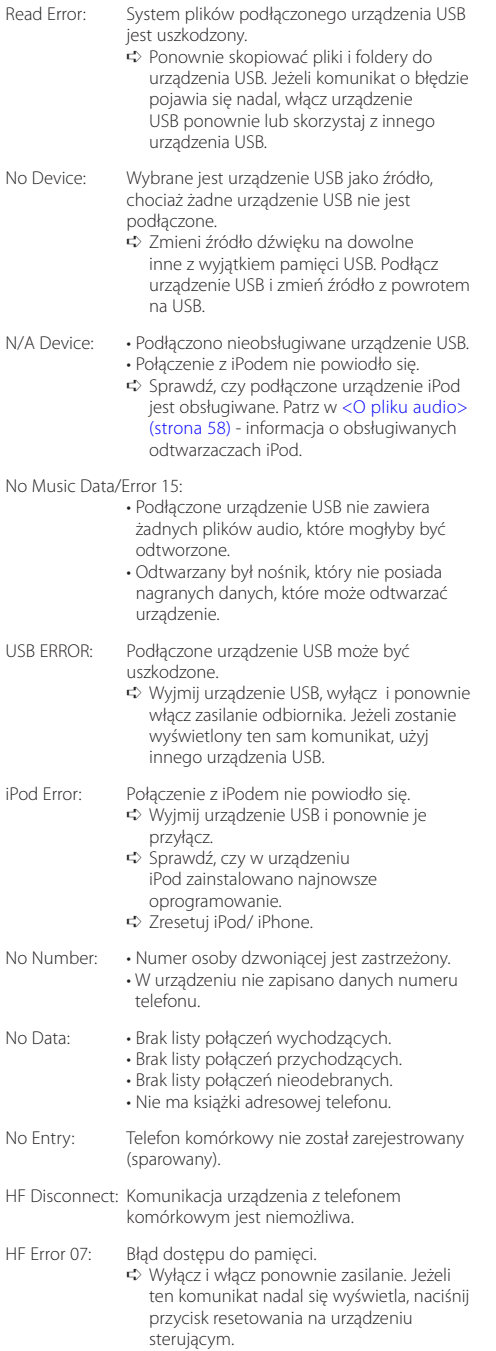

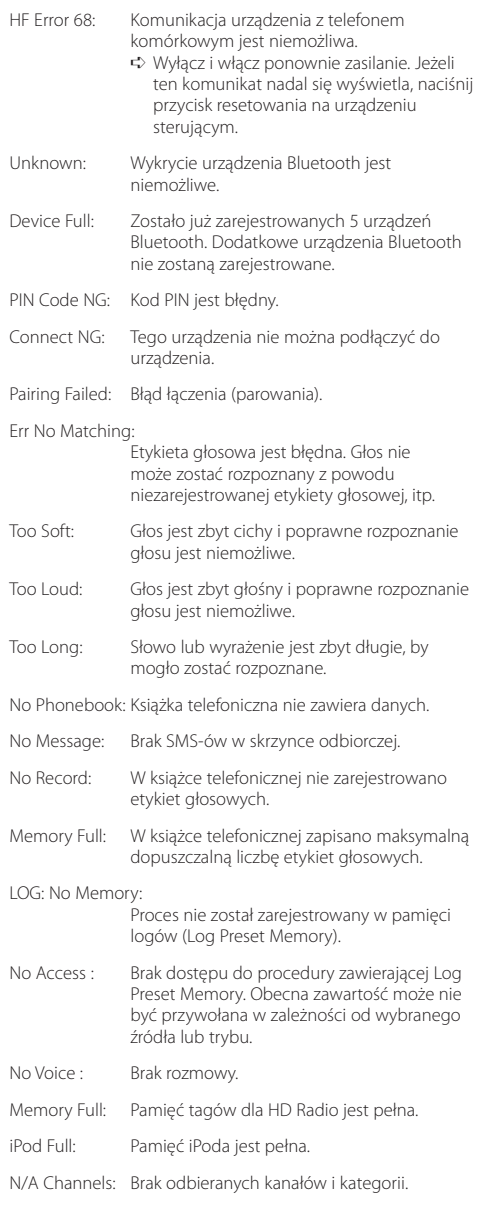

# <span id="page-61-0"></span>**Dane techniczne**

### **Sekcja tunera FM**

Zakres częstotliwości (krok co 50 kHz) : 87,5 MHz – 108,0 MHz Czułość użytkowa (S/N = 26 dB) : 1 μV/75 omów Tłumienie sasiednich stacii (S/N = 46dB) : 2,5 μV/75 omów Charakterystyka częstotliwościowa (±3,0 dB) : 30 Hz – 15 kHz Stosunek sygnału do szumu (MONO) : 63 dB Tłumienie przesłuchu stereo (1 kHz)  $\cdot$  40 dB

### **Sekcja tuner MW**

Zakres częstotliwości (krok co 9 kHz) : 531 kHz – 1611 kHz Czułość użytkowa (S/N = 20 dB) : 36 µV

### **Sekcja tuner LW**

Zakres częstotliwości : 153 kHz – 279 kHz Czułość użytkowa (S/N = 20 dB) : 57 µV

### **Sekcja odtwarzacza płyt kompaktowych**

Dioda laserowa : GaAlAs Filtr cyfrowy (D/A) : 8-krotne nadpróbkowanie Konwerter D/A : 24 Bit Prędkość wrzeciona : 500 – 200 obr./min. (CLV) Kołysanie i drżenie dźwięku : Poniżej mierzalnego progu Pasmo przenoszenia (±1 dB) : 10 Hz – 20 kHz Całkowite zniekształcenia harmoniczne (1 kHz) : 0,008 % Stosunek sygnału do szumu (1 kHz) : 110 dB Zakres dynamiczny : 93 dB Dekoder MP3 : Zgodny z MPEG-1/2 Audio Layer-3 Dekodowanie WMA : Zgodny z Windows Media Audio Dekodowanie AAC : Pliki AAC-LC ".m4a"

### **Port USB**

Standard USB : USB1.1/ 2.0 (Pełna szybkość) System plików  $: FAT16/32$ Maksymalny prąd zasilania : 500 mA Dekoder MP3 : Zgodny z MPEG-1/2 Audio Layer-3 Dekodowanie WMA : Zgodny z Windows Media Audio Dekodowanie AAC  $\cdot$  Pliki AAC-LC "m4a"

### **Sekcja Bluetooth (KDC-BT51U)**

- Wersja : Wersja Bluetooth 2.0 Certified Zakres częstotliwości : 2,402 – 2,480 GHz Moc wyjściowa : +4 dBm (MAKS.), 0 dBm (ŚRED.) klasa mocy 2 Maksymalny zasięg komunikacji : W linii prostej około 10 m (32,8 stóp) Profile : HFP (Hands Free Profile) : HSP (Headset Profile) : SPP (Serial Port Profile) : PBAP (Phonebook Access Profile) : OPP (Object Push Profile)
	- : SYNC (Synchronization Profile)

# **Sekcja audio**

Maksymalna moc wyjściowa  $:50 \, \mathrm{W} \times 4$ PWR DIN45324,+B=14.4V  $\cdot$  30 W  $\times$  4 Impedancja głośników  $\cdot$  4 – 8  $\Omega$ Brzmienie dźwięku Tony niskie : 100 Hz ±8 dB Tony średnie : 1 kHz ±8 dB Tony wysokie : 12,5 kHz ±8 dB Poziom pre-out/obciążenie (CD) : 2500 mV/10 kiloomów Rezystancja wyjścia pre-out  $\cdot$  < 600 omów

# **Wejście pomocnicze**

Pasmo przenoszenia (±3 dB) : 20 Hz – 20 kHz Maksymalne napięcie wejściowe : 1200 mV Opór wejściowy : 10 kiloomów

# **Ogólne**

```
Napięcie robocze 
 KDC-BT51U : 14,4 V (dopuszczalne 10,5 – 16V)
 KDC-5751SD/ KDC-5051U
       : 14,4 V (dopuszczalne 11 – 16V)
Maksymalny pobór prądu
 : 10 A
Wymiary instalacji (szer. x wys. x głęb.) 
 : 182 \times 53 \times 160 mm
Waga
 : 1, 3 kg
```
Ten produkt nie został zmontowany przez producenta pojazdu na linii produkcyjnej, ani przez profesjonalnego importera pojazdu do Państwa Członkowskiego UE.

#### **Informacja o usuwaniu zuzytego sprzetu elektrycznego i elektronicznego i baterie (dotyczaca krajow Unii Europejskiej, ktore przyjely system sortowania smieci)**

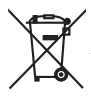

Produkty i baterie z symbolem przekreslonego smietnika na kolkach nie moga byc wyrzucane ze zwyklymi smieciami.

Zuzyty sprzet elektryczny i elektroniczny i baterie powinien byc przetwarzany w firmie majacej mozliwosci sortowania tych urzadzen i ich odpadow. Skontaktuj sie z lokalnymi wladzami w sprawie szczegolow zlokalizowania najblizszego miejsca przerobki. Wlasciwe przetworzenie i pozbycie sie smieci umozliwi zachowac surowce naturalne jednoczesnie zapobiegajac skutkom szkodliwym dla naszego zdrowia i srodowiska.

Ph

Uwaga: Znak "Pb" pod symbolem baterii wskazuje, że ta bateria zawiera ołow.

### **Oznaczenie produktów zawierających lasery**

# **CLASS 1 LASER PRODUCT**

Powyższa etykietka jest przymocowana do ramy/ obudowy i mówi, że ta część stosuje wiązkę promieni laserowych ocenionych jako klasa 1. Oznacza to, że urządzenie wykorzystuje słabe wiązki promieni laserowych. Poza urządzeniem nie ma niebezpieczeństwa związanego z niebezpiecznym promieniowaniem.

- **•** The Bluetooth word mark and logos are owned by the Bluetooth SIG, Inc. and any use of such marks by Kenwood Corporation is under license. Other trademarks and trade names are those of their respective owners.
- **•** The "AAC" logo is a trademark of Dolby Laboratories.
- **•** iTunes is a trademark of Apple Inc.
- **•** "Made for iPod" and "Made for iPhone" mean that an electronic accessory has been designed to connect specifically to iPod or iPhone, respectively, and has been certified by the developer to meet Apple performance standards. Apple is not responsible for the operation of this device or its compliance with safety and regulatory standards. Please note that the use of this accessory with iPod or iPhone may affect wireless performance.
- **•** iPhone, iPod, iPod classic, iPod nano, and iPod touch are trademarks of Apple Inc., registered in the U.S. and other countries.
- **•** "Adobe Reader" is a trademark of Adobe Systems Incorporated.
- **•** SDHC Logo is a trademark of SD-3C, LLC.

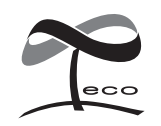

Ten symbol oznacza, iż produkt został wyprodukowany przez Kenwood w celu zmniejszenia szkodliwego wpływu na środowisko.

### **Deklaracja zgodności odnośnie Dyrektywy w sprawie kompatybilności elektromagnetycznej 2004/108/WE**

### **Dla KDC-BT51U:**

**Deklaracja zgodności z Dyrektywą R&TTE 1999/5/WE w sprawie urządzeń radiowych i końcowych urządzeń telekomunikacyjnych oraz wzajemnego uznawania ich zgodności**

#### **Producent:**

Kenwood Corporation 2967-3 Ishikawa-machi, Hachioji-shi, Tokyo, 192-8525 Japonia

#### **Przedstawiciel UE:**

Kenwood Electronics Europe BV Amsterdamseweg 37, 1422 AC UITHOORN, Holandia

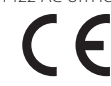

#### **English**

• Hereby, Kenwood declares that this unit KDC-BT51U is in compliance with the essential requirements and other relevant provisions of Directive 1999/5/EC.

#### **Français**

- Par la présente Kenwood déclare que l'appareil KDC-BT51U est conforme aux exigences essentielles et aux autres dispositions pertinentes de la directive 1999/5/CE.
- Par la présente, Kenwood déclare que ce KDC-BT51U est conforme aux exigences essentielles et aux autres dispositions de la directive 1999/5/CE qui lui sont applicables.

#### **Deutsch**

- Hiermit erklärt Kenwood, dass sich dieser KDC-BT51U in Übereinstimmung mit den grundlegenden Anforderungen und den anderen relevanten Vorschriften der Richtlinie 1999/5/EG befindet. (BMWi)
- Hiermit erklärt Kenwood die Übereinstimmung des Gerätes KDC-BT51U mit den grundlegenden Anforderungen und den anderen relevanten Festlegungen der Richitlinie 1999/5/EG. (Wien)

#### **Nederlands**

- Hierbij verklaart Kenwood dat het toestel KDC-BT51U in overeenstemming is met de essentiële eisen en de andere relevante bepalingen van richtlijn 1999/5/EG.
- Bij deze verklaat Kenwood dat deze KDC-BT51U voldoet aan de essentiële eisen en aan de overige relevante bepalingen van Richtlijn 1999/5/EC.

#### **Italiano**

• Con la presente Kenwood dichiara che questo KDC-BT51U è conforme ai requisiti essenziali ed alle altre disposizioni pertinenti stabilite dalla direttiva 1999/5/CE.

#### **Español**

• Por medio de la presente Kenwood declara que el KDC-BT51U cumple con los requisitos esenciales y cualesquiera otras disposiciones aplicables o exigibles de la Directiva 1999/5/CE.

#### **Português**

• Kenwood declara que este KDC-BT51U está conforme com os requisitos essenciais e outras disposições da Directiva 1999/5/CE.

### **Polska**

• Kenwood niniejszym oświadcza, że KDC-BT51U spełnia zasadnicze wymogi oraz inne istotne postanowienia dyrektywy 1999/5/EC.

#### **Český**

• Kenwood timto prohlasuje, ze KDC-BT51U je ve shode se zakladnimi pozadavky a s dalsimi prislusnymi ustanoveni Narizeni vlady c. 426/2000 Sb.

#### **Magyar**

• Alulírott, Kenwood, kijelenti, hogy a jelen KDC-BT51U megfelel az 1999/5/EC irányelvben meghatározott alapvető követelményeknek és egyéb vonatkozó előírásoknak.

#### **Svenska**

• Härmed intygar Kenwood att denna KDC-BT51U stär l överensstämelse med de väsentliga egenskapskrav och övriga relevanta bestämmelser som framgår av direktiv 1999/5/EG.

#### **Suomi**

• Kenwood vakuuttaa täten että KDC-BT51U tyyppinen laite on direktiivin 1999/5/EY oleellisten vaatimusten ja sitä koskevien direktiivin muiden ehtojen mukainen.

#### **Slovensko**

• S tem Kenwood izjavlja, da je ta KDC-BT51U v skladu z osnovnimi zahtevami in ostalimi ustreznimi predpisi Direktive 1999/5/EC.

#### **Slovensky**

• Spoločnosť Kenwood týmto vyhlasuje, že KDC-BT51U spĺňa zákldné požiadavky a ďalšie prislušné ustanovenia Direktĺvy 1999/5/EC.

#### **Dansk**

• Undertegnede Kenwood erklærer harved, at følgende udstyr KDC-BT51U overholder de væsentlige krav og øvrige relevante krav i direktiv 1999/5/EF.

#### **Ελληνικά**

• ΜΕ ΤΗΝ ΠΑΡΟΥΣΑ Kenwood ΔΗΛΩΝΕΙ ΟΤΙ KDC-BT51U ΣΥΜΜΟΡΦΩΝΕΤΑΙ ΠΡΟΣ ΤΙΣ ΟΥΣΙΩΔΕΙΣ ΑΠΑΙΤΗΣΕΙΣ ΚΑΙ ΤΙΣ ΛΟΙΠΕΣ ΣΧΕΤΙΚΕΣ ΔΙΑΤΑΞΕΙΣ ΤΗΣ ΟΔΗΓΙΑΣ 1999/5/EK.

#### **Eesti**

• Sellega kinnitab Kenwood, et see KDC-BT51U vastab direktiivi 1999/5/EC põhilistele nõudmistele ja muudele asjakohastele määrustele.

#### **Latviešu**

• Ar šo, Kenwood, apstiprina, ka KDC-BT51U atbilst Direktīvas 1999/5/EK galvenajām prasībām un citiem tās nosacījumiem.

#### **Lietuviškai**

• Šiuo, Kenwood, pareiškia, kad šis KDC-BT51U atitinka pagrindinius Direktyvos 1999/5/EB reikalavimus ir kitas svarbias nuostatas.

#### **Malti**

• Hawnhekk, Kenwood, jiddikjara li dan KDC-BT51U jikkonforma mal-ħtiġijiet essenzjali u ma provvedimenti oħrajn relevanti li hemm fid-Dirrettiva 1999/5/ EC.

#### **Українська**

• Компанія Kenwood заявляє, що цей виріб KDC-BT51U відповідає ключовим вимогам та іншим пов'язаним положенням Директиви 1999/5/EC.

#### **Turkish**

• Kenwood, işbu belge ile KDC-BT51U numaralı bu ünitenin 1999/5/EC Direktifi'nin özel gereksinimlerine ve ilgili diğer hükümlerine uygun olduğunu beyan eder.